# Package 'Glimma'

October 14, 2021

<span id="page-0-0"></span>Type Package

Title Interactive HTML graphics

Version 2.2.0

Description This package generates interactive visualisations for analysis of RNA-sequencing data using output from limma, edgeR or DESeq2 packages in an HTML page. The interactions are built on top of the popular static representations of analysis results in order to provide additional information.

Encoding UTF-8

RoxygenNote 7.1.1

biocViews DifferentialExpression, GeneExpression, Microarray, ReportWriting, RNASeq, Sequencing, Visualization

**Depends**  $R (= 4.0.0)$ 

- Imports htmlwidgets, edgeR, DESeq2, limma, SummarizedExperiment, stats, jsonlite, methods, S4Vectors
- Suggests testthat, knitr, rmarkdown, BiocStyle, IRanges, GenomicRanges, pryr

License GPL-3

URL <https://github.com/hasaru-k/GlimmaV2>

BugReports <https://github.com/hasaru-k/GlimmaV2/issues>

LazyData true

VignetteBuilder knitr

git\_url https://git.bioconductor.org/packages/Glimma

git\_branch RELEASE\_3\_13

git\_last\_commit 56d8c66

git\_last\_commit\_date 2021-05-19

Date/Publication 2021-10-14

Author Shian Su [aut, cre], Hasaru Kariyawasam [aut], Oliver Voogd [aut],

Matthew Ritchie [aut], Charity Law [aut], Stuart Lee [ctb], Isaac Virshup [ctb]

Maintainer Shian Su <su.s@wehi.edu.au>

## R topics documented:

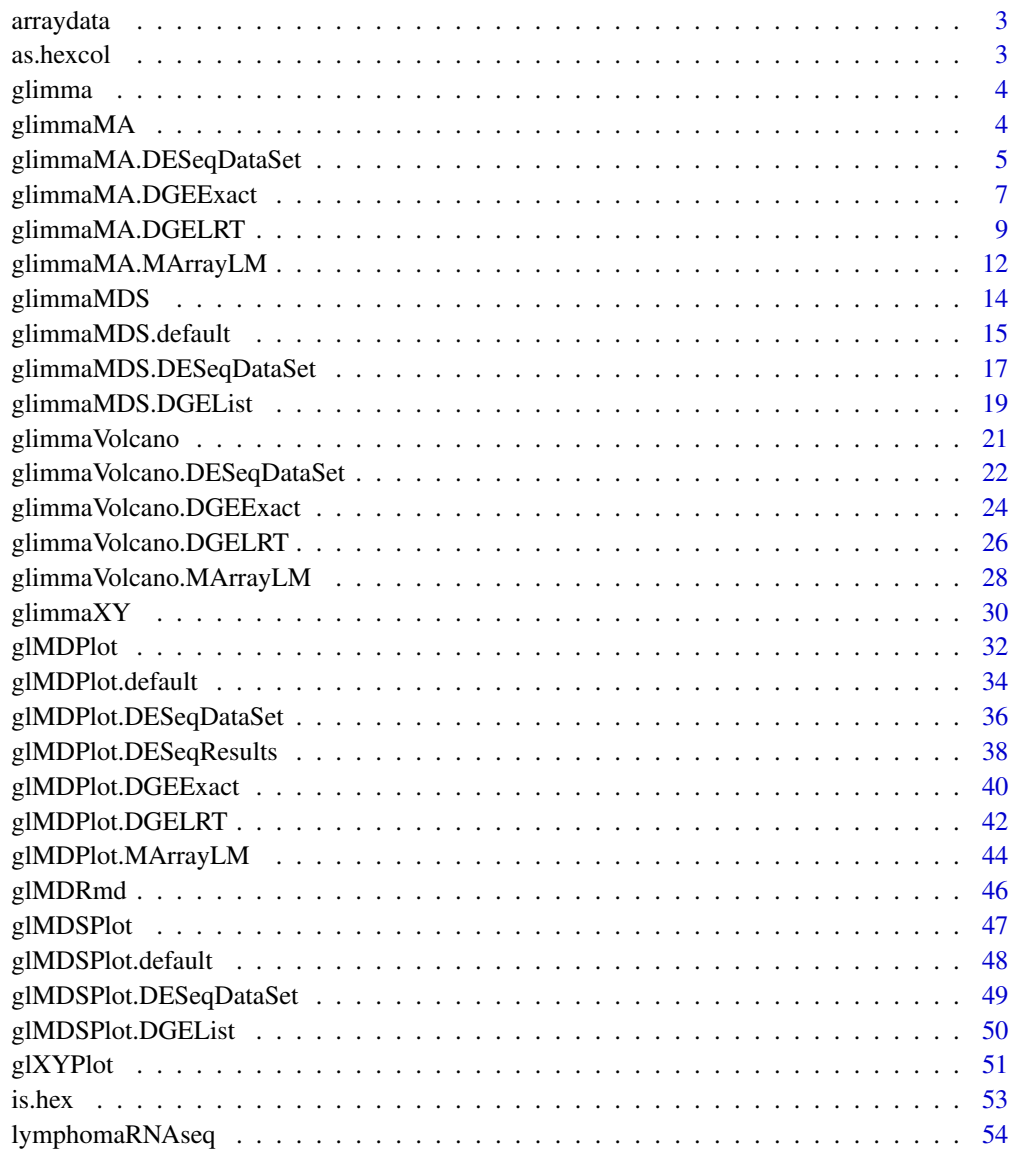

**Index** [55](#page-54-0)

<span id="page-2-0"></span>

## Description

Example microarray for the study of Ezh2.

#### Author(s)

Bhupinder Pal, Toula Bouras, Wei Shi, Francois Vaillant, Julie M. Sheridan, Naiyang Fu, Kelsey Breslin, Kun Jiang, Matthew E. Ritchie, Matthew Young, Geoffrey J. Lindeman, Gordon K. Smyth, Jane E. Visvader

## References

[http://www.cell.com/cell-reports/abstract/S2211-1247\(13\)00007-7](http://www.cell.com/cell-reports/abstract/S2211-1247(13)00007-7)

as.hexcol *Numeric to hex colour converter*

## Description

Convert numbers and R colour strings into corresponding hex codes for colours

## Usage

```
as.hexcol(x)
```
## Arguments

x the colour value(s) to be converted to hex values.

## Value

hex codes for colours

## Examples

```
as.hexcol(c(1, 2, 3))
as.hexcol(c("red", "black", "green"))
```
<span id="page-3-0"></span>

#### Description

The Glimma package provides iteractive versions of plots frequently used in the limma package. Currently the MDS and MD plots have been implemented. The functions can be used with both limma, edgeR and DESeq objecs.

#### Main functions

[glMDSPlot](#page-46-1), [glMDPlot](#page-31-1), [glXYPlot](#page-50-1)

<span id="page-3-1"></span>glimmaMA *Glimma MA Plot*

#### **Description**

Generic function for drawing a two-panel interactive MA plot, a special case of the glimmaXY plot. The function invokes the following methods which depend on the class of the first argument:

- [glimmaMA.MArrayLM](#page-11-1) for limma analysis
- [glimmaMA.DGEExact](#page-6-1) for edgeR analysis, produced from [exactTest](#page-0-0)
- [glimmaMA.DGELRT](#page-8-1) for edgeR analysis, produced from [glmLRT](#page-0-0)
- [glimmaMA.DESeqDataSet](#page-4-1) for DESeq2 analysis

#### Usage

glimmaMA(x, ...)

#### Arguments

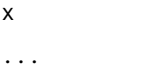

the DE object to plot.

additional arguments affecting the plots produced. See specific methods for detailed arguments.

#### Details

The summary plot on the left represents gene-wise log-fold-change (logFC) on the y-axis versus average gene expression calculated as log-counts-per-million (logCPM) values. We call our summary plot an MA plot because this type of plot was originally referred to as an MA plot in the limma package, with the M-value representing logFC and A-value representing average expression - it has since been renamed to MD plot in the limma package. The expression plot on the right displays sample expression values for a single gene. Interactions with the htmlwidget include clicking on

## <span id="page-4-0"></span>glimmaMA.DESeqDataSet 5

genes (points) in the summary plot to bring up associated sample expression values in the expression plot, as well as the summary statistics in the table below. Alternatively, users can interact with the table by clicking on genes (rows) to highlight genes in the summary plot, as well as bring up associated sample expression values in the expression plot. Briefly, other interactive features include a search box for the table, buttons to save plots and data (summary statistics and expression values), additional pop-up information when hovering on points in plots, and rescaling of the y-axis in the expression plot.

#### Value

htmlwidget object or NULL if html argument is specified.

#### Examples

methods(glimmaMA) # show methods for glimmaMA

<span id="page-4-1"></span>glimmaMA.DESeqDataSet *Glimma MA Plot*

#### Description

Draws a two-panel interactive MA plot from an DESeqDataSet object. This is a special case of the glimmaXY plot.

#### Usage

```
## S3 method for class 'DESeqDataSet'
glimmaMA(
  x,
  counts = DESeq2::counts(x),groups = extractGroups(colData(x)),
  status = NULL,
  anno = NULL,
  display.columns = NULL,
  status.cols = c("dodgerblue", "silver", "firebrick"),
  sample.cols = NULL,
  transform.counts = c("logcpm", "cpm", "rpkm", "none"),
  main = "MA Plot",
 xlab = "logCPM",
 vlab = "logFC".html = NULL,width = 920.
 height = 920,
  ...
)
```
#### <span id="page-5-0"></span>**Arguments**

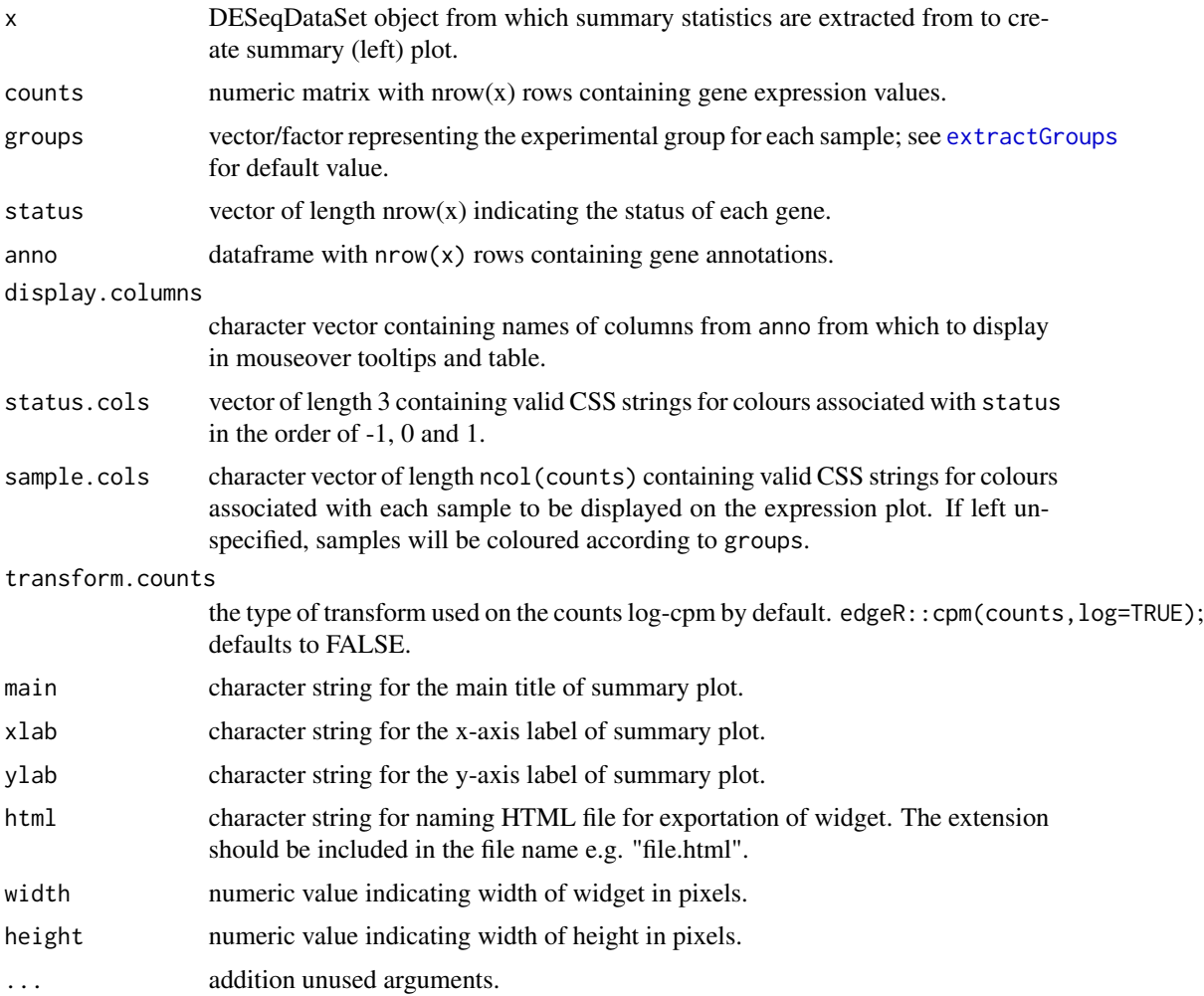

## Details

The summary plot on the left represents gene-wise log-fold-change (logFC) on the y-axis versus average gene expression calculated as log-counts-per-million (logCPM) values. We call our summary plot an MA plot because this type of plot was originally referred to as an MA plot in the limma package, with the M-value representing logFC and A-value representing average expression - it has since been renamed to MD plot in the limma package. The expression plot on the right displays sample expression values for a single gene. Interactions with the htmlwidget include clicking on genes (points) in the summary plot to bring up associated sample expression values in the expression plot, as well as the summary statistics in the table below. Alternatively, users can interact with the table by clicking on genes (rows) to highlight genes in the summary plot, as well as bring up associated sample expression values in the expression plot. Briefly, other interactive features include a search box for the table, buttons to save plots and data (summary statistics and expression values), additional pop-up information when hovering on points in plots, and rescaling of the y-axis in the expression plot.

## <span id="page-6-0"></span>glimmaMA.DGEExact 7

## Value

htmlwidget object or NULL if html argument is specified.

#### See Also

[glimmaMA](#page-3-1), [glimmaMA.MArrayLM](#page-11-1), [glimmaMA.DGEExact](#page-6-1), [glimmaMA.DGELRT](#page-8-1)

## Examples

```
dge <- readRDS(
 system.file("RNAseq123/dge.rds", package = "Glimma"))
dds <- DESeq2::DESeqDataSetFromMatrix(
 countData = dge$counts,
 colData = dge$samples,
 rowData = dge$genes,
 design = ~group
)
dds <- DESeq2::DESeq(dds, quiet=TRUE)
glimmaMA(dds)
```
<span id="page-6-1"></span>glimmaMA.DGEExact *Glimma MA Plot*

#### Description

Draws a two-panel interactive MA plot from an DGEExact object. This is a special case of the glimmaXY plot.

#### Usage

```
## S3 method for class 'DGEExact'
glimmaMA(
 x,
  dge = NULL,
 counts = dge$counts,
  groups = dge$samples$group,
  status = edgeR::decideTestsDGE(x),
  anno = x$genes,
  display.columns = NULL,
  status.cols = c("dodgerblue", "silver", "firebrick"),
  sample.cols = NULL,
 p.adj.method = "BH",
  transform.counts = c("logcpm", "cpm", "rpkm", "none"),
  main = paste(x$comparison[2], "vs", x$comparison[1]),
  xlab = "logCPM",
```

```
ylab = "logFC",
 html = NULL,width = 920,height = 920,
  ...
\overline{)}
```
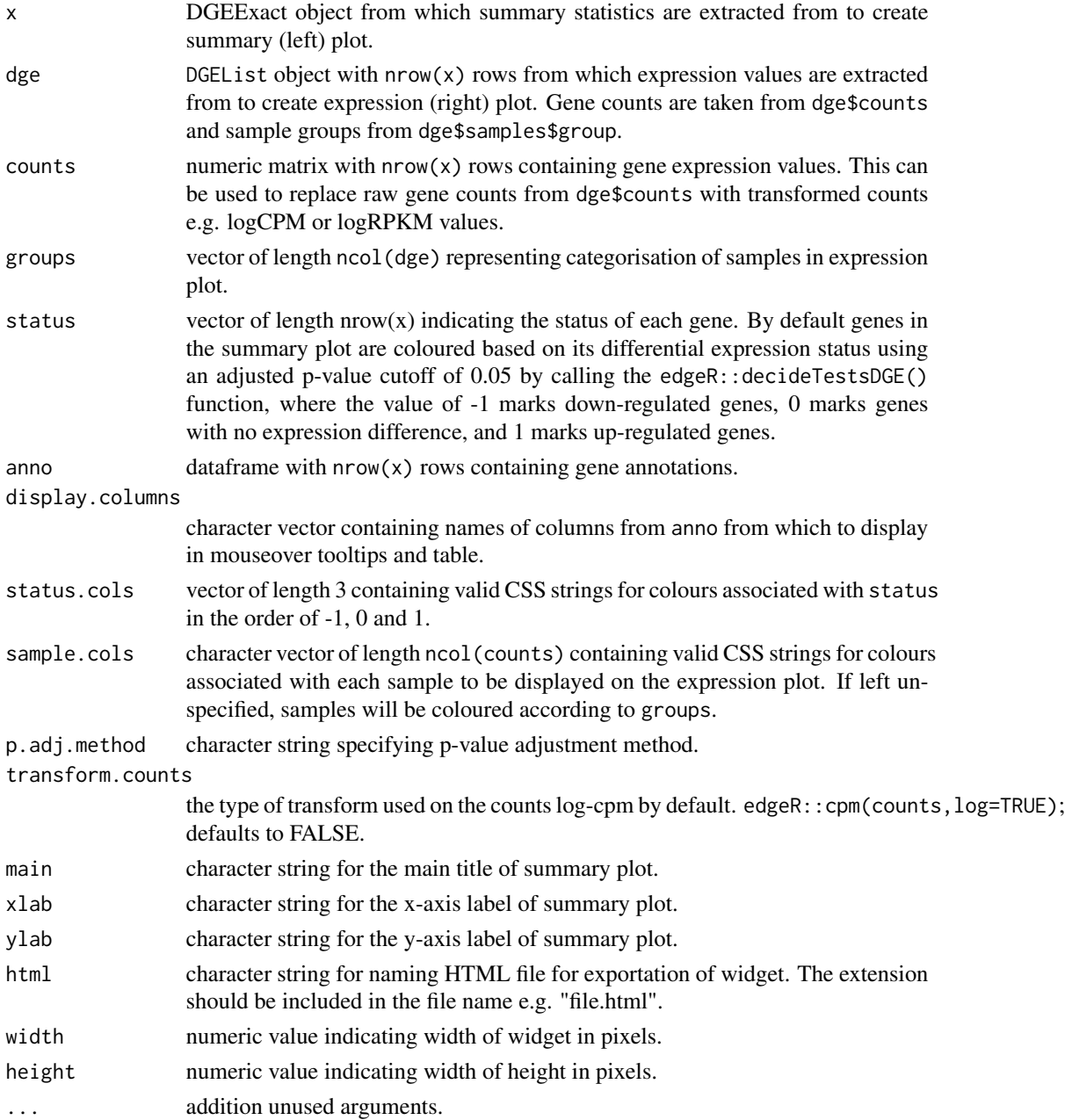

#### <span id="page-8-0"></span>Details

The summary plot on the left represents gene-wise log-fold-change (logFC) on the y-axis versus average gene expression calculated as log-counts-per-million (logCPM) values. We call our summary plot an MA plot because this type of plot was originally referred to as an MA plot in the limma package, with the M-value representing logFC and A-value representing average expression - it has since been renamed to MD plot in the limma package. The expression plot on the right displays sample expression values for a single gene. Interactions with the htmlwidget include clicking on genes (points) in the summary plot to bring up associated sample expression values in the expression plot, as well as the summary statistics in the table below. Alternatively, users can interact with the table by clicking on genes (rows) to highlight genes in the summary plot, as well as bring up associated sample expression values in the expression plot. Briefly, other interactive features include a search box for the table, buttons to save plots and data (summary statistics and expression values), additional pop-up information when hovering on points in plots, and rescaling of the y-axis in the expression plot.

#### Value

htmlwidget object or NULL if html argument is specified.

## See Also

[glimmaMA](#page-3-1), [glimmaMA.MArrayLM](#page-11-1), [glimmaMA.DGELRT](#page-8-1), [glimmaMA.DESeqDataSet](#page-4-1)

#### Examples

```
dge <- readRDS(
 system.file("RNAseq123/dge.rds", package = "Glimma"))
design <- readRDS(
 system.file("RNAseq123/design.rds", package = "Glimma"))
contr.matrix <- readRDS(
 system.file("RNAseq123/contr.matrix.rds", package = "Glimma"))
dge <- edgeR::estimateDisp(dge, design)
gfit <- edgeR::glmFit(dge, design)
glrt <- edgeR::glmLRT(gfit, design, contrast = contr.matrix)
glimmaMA(glrt, dge = dge)
```
<span id="page-8-1"></span>glimmaMA.DGELRT *Glimma MA Plot*

#### **Description**

Draws a two-panel interactive MA plot from an DGELRT object. This is a special case of the glimmaXY plot.

## Usage

```
## S3 method for class 'DGELRT'
glimmaMA(
 x,
  dge = NULL,
  counts = dge$counts,
  groups = dge$samples$group,
  status = edgeR::decideTestsDGE(x),
  anno = x$genes,
 display.columns = NULL,
  status.cols = c("dodgerblue", "silver", "firebrick"),
  sample.cols = NULL,
 p.adj.method = "BH",
  transform.counts = c("logcpm", "cpm", "rpkm", "none"),
 main = paste(x$comparison[2], "vs", x$comparison[1]),
 xlab = "logCPM",
 ylab = "logFC",html = NULL,width = 920,
 height = 920,
  ...
\mathcal{L}
```
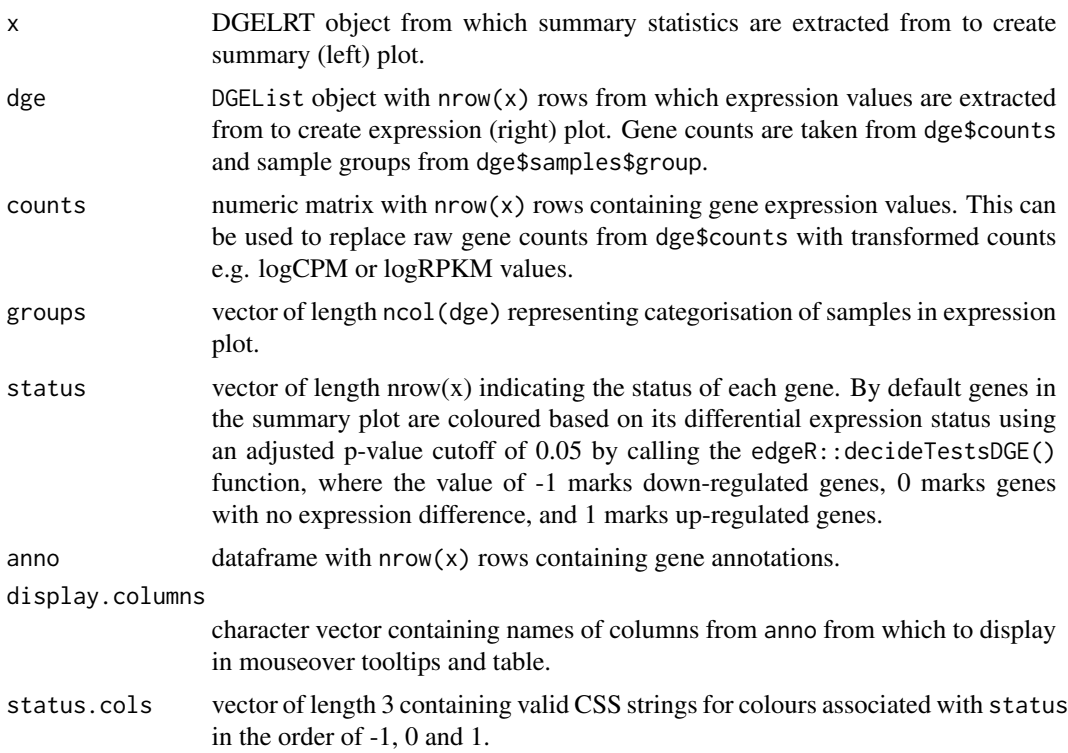

<span id="page-10-0"></span>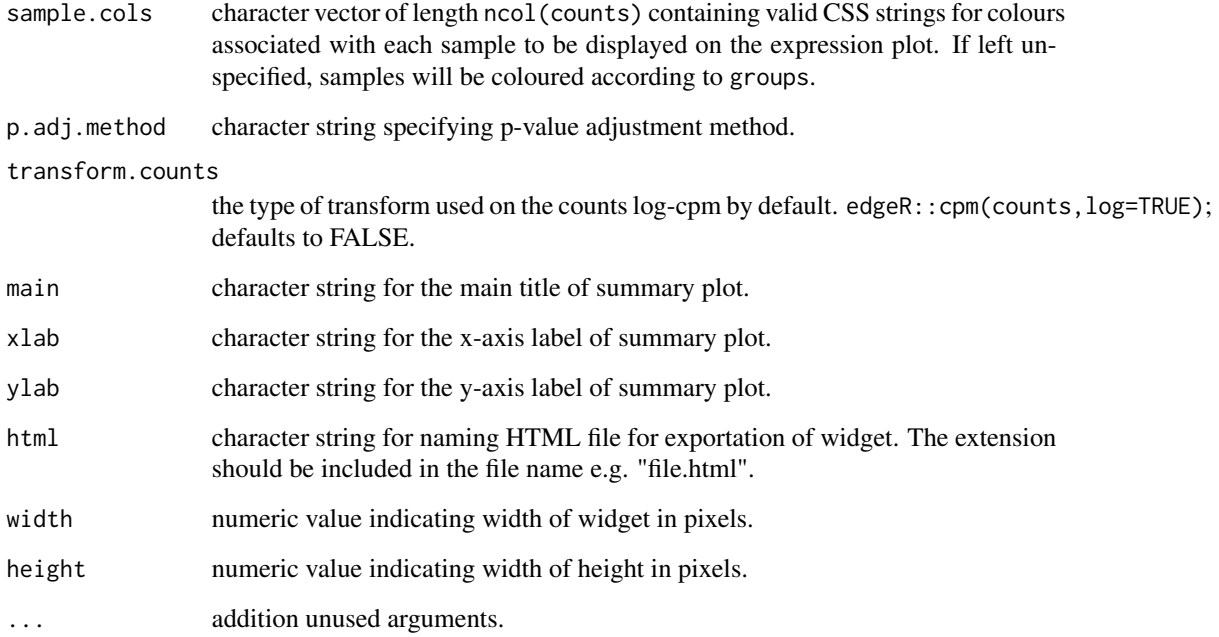

#### Details

The summary plot on the left represents gene-wise log-fold-change (logFC) on the y-axis versus average gene expression calculated as log-counts-per-million (logCPM) values. We call our summary plot an MA plot because this type of plot was originally referred to as an MA plot in the limma package, with the M-value representing logFC and A-value representing average expression - it has since been renamed to MD plot in the limma package. The expression plot on the right displays sample expression values for a single gene. Interactions with the htmlwidget include clicking on genes (points) in the summary plot to bring up associated sample expression values in the expression plot, as well as the summary statistics in the table below. Alternatively, users can interact with the table by clicking on genes (rows) to highlight genes in the summary plot, as well as bring up associated sample expression values in the expression plot. Briefly, other interactive features include a search box for the table, buttons to save plots and data (summary statistics and expression values), additional pop-up information when hovering on points in plots, and rescaling of the y-axis in the expression plot.

## Value

htmlwidget object or NULL if html argument is specified.

## See Also

[glimmaMA](#page-3-1), [glimmaMA.MArrayLM](#page-11-1), [glimmaMA.DGEExact](#page-6-1), [glimmaMA.DESeqDataSet](#page-4-1)

<span id="page-11-1"></span><span id="page-11-0"></span>glimmaMA.MArrayLM *Glimma MA Plot*

## Description

Draws a two-panel interactive MA plot from an MArrayLM object. This is a special case of the glimmaXY plot.

#### Usage

```
## S3 method for class 'MArrayLM'
glimmaMA(
 x,
 dge = NULL,
  counts = dge$counts,
  groups = dge$samples$group,
 coef = ncol(x$coefficients),
  status = limma::decideTests(x),
  anno = x$genes,
  display.columns = NULL,
  status.cols = c("dodgerblue", "silver", "firebrick"),
  sample.cols = NULL,
 p.adj.method = "BH",
  transform.counts = c("logcpm", "cpm", "rpkm", "none"),
 main = colnames(x)[coeff],xlab = "logCPM",
 ylab = "logFC",html = NULL,width = 920,
 height = 920,
  ...
\mathcal{L}
```
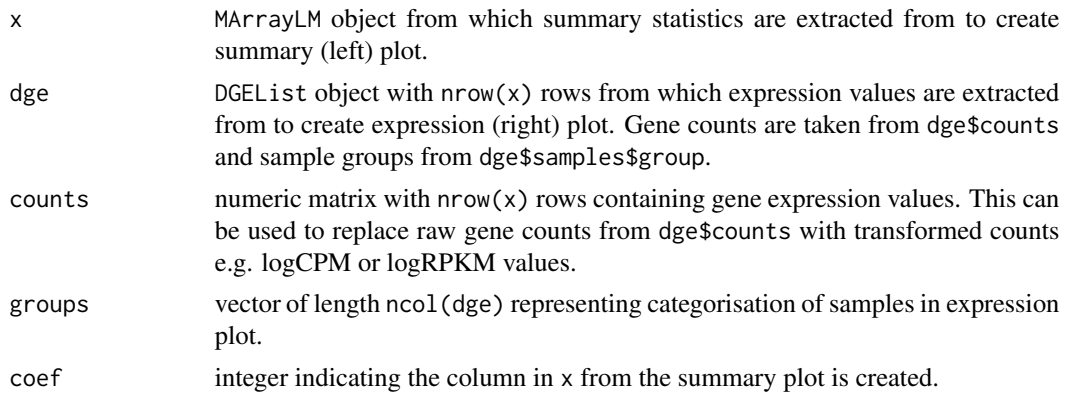

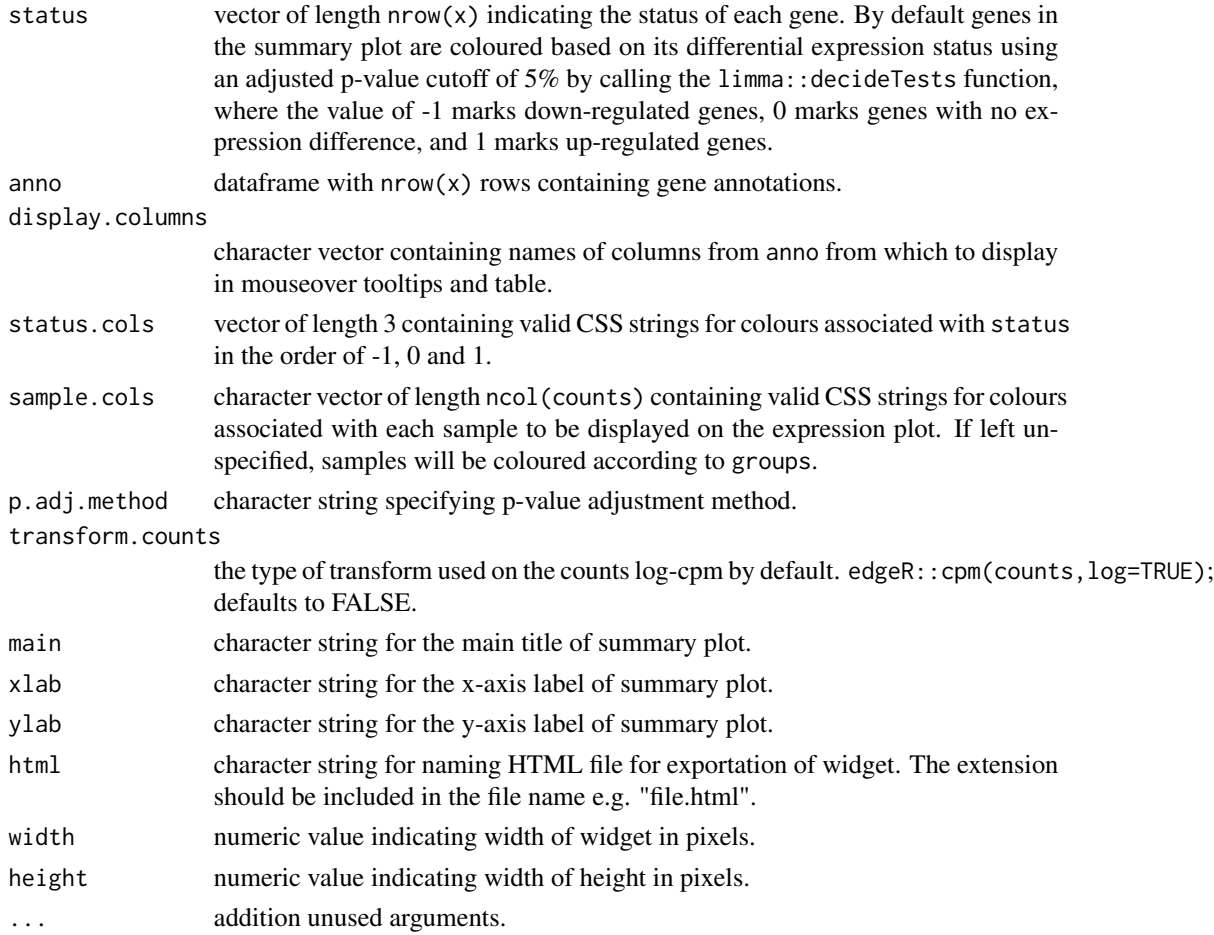

#### Details

The summary plot on the left represents gene-wise log-fold-change (logFC) on the y-axis versus average gene expression calculated as log-counts-per-million (logCPM) values. We call our summary plot an MA plot because this type of plot was originally referred to as an MA plot in the limma package, with the M-value representing logFC and A-value representing average expression - it has since been renamed to MD plot in the limma package. The expression plot on the right displays sample expression values for a single gene. Interactions with the htmlwidget include clicking on genes (points) in the summary plot to bring up associated sample expression values in the expression plot, as well as the summary statistics in the table below. Alternatively, users can interact with the table by clicking on genes (rows) to highlight genes in the summary plot, as well as bring up associated sample expression values in the expression plot. Briefly, other interactive features include a search box for the table, buttons to save plots and data (summary statistics and expression values), additional pop-up information when hovering on points in plots, and rescaling of the y-axis in the expression plot.

#### Value

htmlwidget object or NULL if html argument is specified.

#### <span id="page-13-0"></span>See Also

```
glimmaMA, glimmaMA.DGEExact, glimmaMA.DGELRT, glimmaMA.DESeqDataSet
```
#### Examples

```
dge <- readRDS(
  system.file("RNAseq123/dge.rds", package = "Glimma"))
design <- readRDS(
  system.file("RNAseq123/design.rds", package = "Glimma"))
contr.matrix <- readRDS(
  system.file("RNAseq123/contr.matrix.rds", package = "Glimma"))
v <- limma::voom(dge, design)
vfit <- limma::lmFit(v, design)
vfit <- limma::contrasts.fit(vfit, contrasts = contr.matrix)
efit <- limma::eBayes(vfit)
glimmaMA(efit, dge = dge)
```
### <span id="page-13-1"></span>glimmaMDS *Glimma MDS Plot*

#### Description

Generic function for drawing a two-panel interactive MDS plot. The function invokes the following methods which depend on the class of the first argument:

- [glimmaMDS.DGEList](#page-18-1) for edgeR analysis
- [glimmaMDS.DESeqDataSet](#page-16-1) for DESeq2 analysis
- [glimmaMDS.default](#page-14-1) for all other object types

#### Usage

glimmaMDS(x, ...)

- x the matrix containing the gene expressions.
- ... the additional arguments affecting the plot produced. See specific methods for detailed arguments.

#### <span id="page-14-0"></span>Details

The left plot shows two MDS dimensions, with sample annotations displayed on hover. The right panel contains a bar plot of the eigenvalues of each dimension. The controls beneath the plots can be used to change the dimensions being displayed, and the scale, colour and shape of points. The interactive MDS plot allows users to adjust sample points by scale, colour and shape for multiple vectors associated with sample information. This is carried out most effectively when x\$samples includes an abundance of sample information, or when a data frame object is supplied to groups. If a simple character or factor vector is given to groups (with the default of continous.colour=FALSE), then sample points will have no scaling options, but can only be adjusted in colour and shape by groups and labels. Instead, if groups is a numeric vector (e.g. library size or expression level of a specific gene), then the plot can be scaled and coloured by the numeric values with continous.colour=TRUE.

### Value

htmlwidget object or NULL if html argument is specified.

#### Examples

```
dge <- readRDS(system.file("RNAseq123/dge.rds", package = "Glimma"))
glimmaMDS(dge)
```

```
# using DESeqDataSet
dds <- DESeq2::DESeqDataSetFromMatrix(
countData = dge$counts,
colData = dge$samples,
rowData = dge$genes,
design = ~group
)
glimmaMDS(dds)
# using matrix object
expr <- edgeR::cpm(dge, log = TRUE)
glimmaMDS(expr)
```
<span id="page-14-1"></span>glimmaMDS.default *Glimma MDS Plot*

#### Description

Draws a two-panel interactive MDS plot.

#### Usage

```
## Default S3 method:
glimmaMDS(
  x,
  groups = as.charAter(rep(1, ncol(x))),
  labels = as.charAtcter(seq_length(ncol(x))),
  continuous.colour = FALSE,
  top = 500,
  gene.selection = c("pairwise", "common"),
  html = NULL,width = 900,
 height = 500,
  ...
)
```
#### Arguments

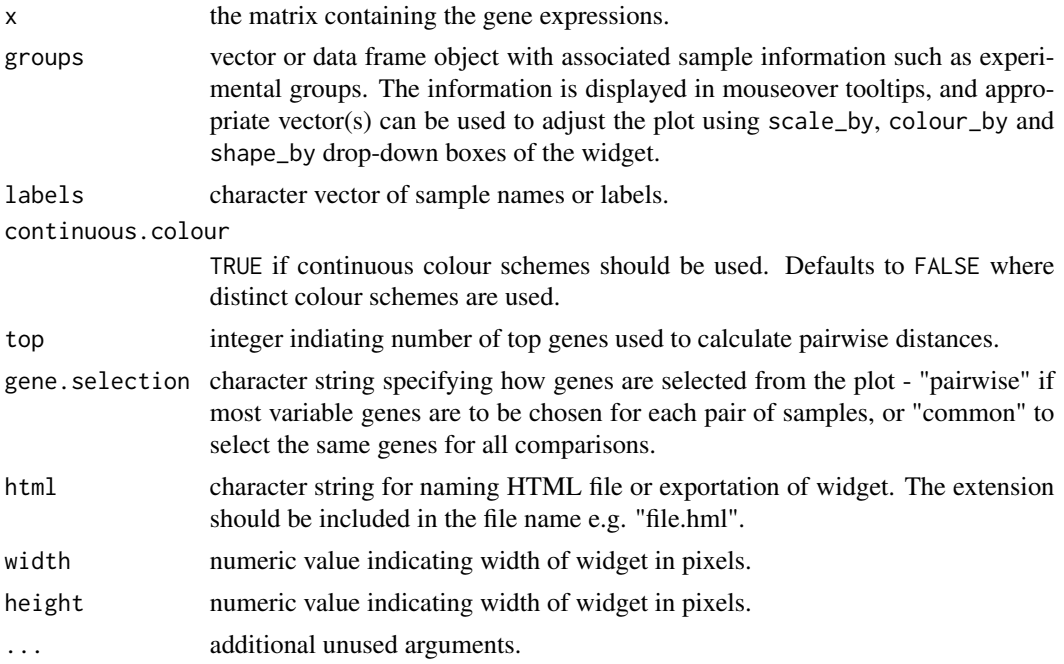

#### Details

The left plot shows two MDS dimensions, with sample annotations displayed on hover. The right panel contains a bar plot of the eigenvalues of each dimension. The controls beneath the plots can be used to change the dimensions being displayed, and the scale, colour and shape of points. The interactive MDS plot allows users to adjust sample points by scale, colour and shape for multiple vectors associated with sample information. This is carried out most effectively when x\$samples includes an abundance of sample information, or when a data frame object is supplied to groups. If a simple character or factor vector is given to groups (with the default of continous.colour=FALSE), then sample points will have no scaling options, but can only be adjusted in colour and shape

## <span id="page-16-0"></span>glimmaMDS.DESeqDataSet 17

by groups and labels. Instead, if groups is a numeric vector (e.g. library size or expression level of a specific gene), then the plot can be scaled and coloured by the numeric values with continous.colour=TRUE.

## Value

htmlwidget object or NULL if html argument is specified.

#### See Also

[glimmaMDS](#page-13-1), [glimmaMDS.DGEList](#page-18-1), [glimmaMDS.DESeqDataSet](#page-16-1)

#### Examples

```
dge <- readRDS(system.file("RNAseq123/dge.rds", package = "Glimma"))
expr <- edgeR::cpm(dge, log = TRUE)
glimmaMDS(expr)
```
<span id="page-16-1"></span>glimmaMDS.DESeqDataSet

*Glimma MDS Plot*

#### Description

Draws a two-panel interactive MDS plot using a DESeqDataset x. Transforms counts using edgeR::cpm(DESeq2::counts(x) = TRUE,prior.count = prior.count).

#### Usage

```
## S3 method for class 'DESeqDataSet'
glimmaMDS(
 x,
  groups = as.data.frame(SummarizedExperiment::colData(x)),
  labels = rownames(SummarizedExperiment::colData(x)),
  continuous.colour = FALSE,
  top = 500,gene.selection = c("pairwise", "common"),
 prior.count = 2,
 html = NULL,width = 900.
 height = 500,
  ...
)
```
#### <span id="page-17-0"></span>Arguments

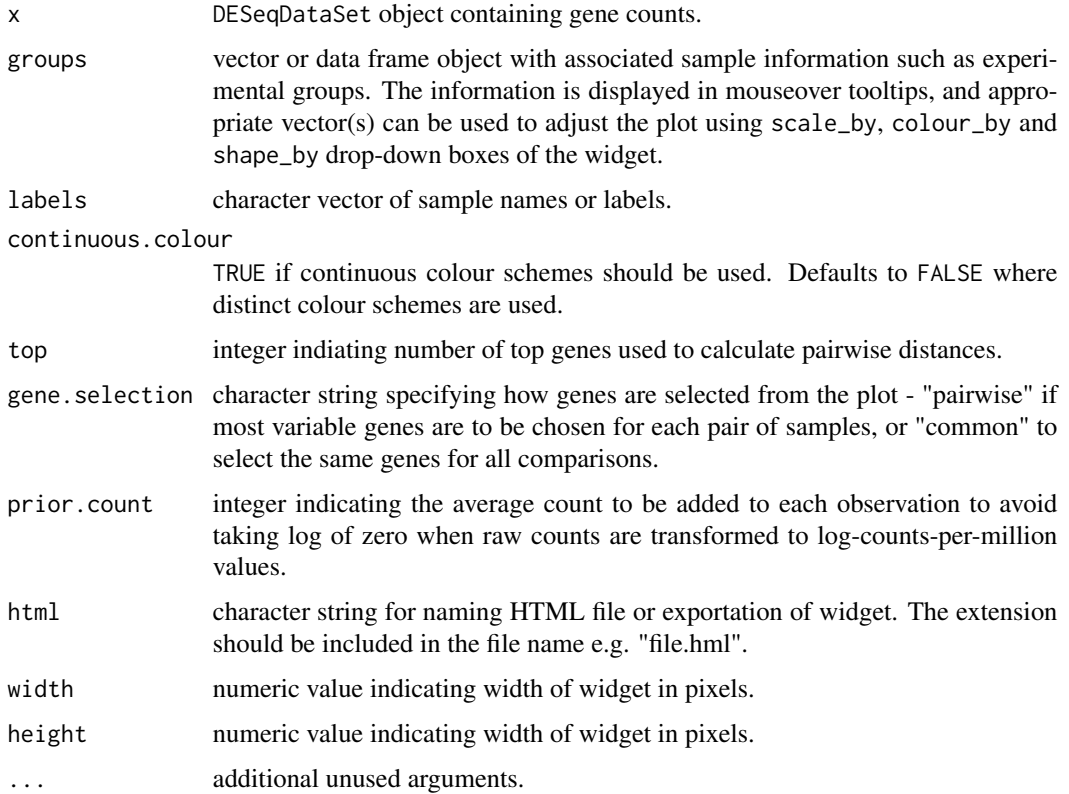

#### Details

The left plot shows two MDS dimensions, with sample annotations displayed on hover. The right panel contains a bar plot of the eigenvalues of each dimension. The controls beneath the plots can be used to change the dimensions being displayed, and the scale, colour and shape of points. The interactive MDS plot allows users to adjust sample points by scale, colour and shape for multiple vectors associated with sample information. This is carried out most effectively when x\$samples includes an abundance of sample information, or when a data frame object is supplied to groups. If a simple character or factor vector is given to groups (with the default of continous.colour=FALSE), then sample points will have no scaling options, but can only be adjusted in colour and shape by groups and labels. Instead, if groups is a numeric vector (e.g. library size or expression level of a specific gene), then the plot can be scaled and coloured by the numeric values with continous.colour=TRUE.

#### Value

htmlwidget object or NULL if html argument is specified.

## See Also

[glimmaMDS](#page-13-1), [glimmaMDS.default](#page-14-1), [glimmaMDS.DGEList](#page-18-1)

## <span id="page-18-0"></span>glimmaMDS.DGEList 19

#### Examples

```
dge <- readRDS(system.file("RNAseq123/dge.rds", package = "Glimma"))
dds <- DESeq2::DESeqDataSetFromMatrix(
countData = dge$counts,
colData = dge$samples,
rowData = dge$genes,
design = ~group
\mathcal{L}glimmaMDS(dds)
```
<span id="page-18-1"></span>glimmaMDS.DGEList *Glimma MDS Plot*

## Description

Draws a two-panel interactive MDS plot using a DGEList x. Transforms counts using edgeR::cpm(x,log=TRUE,prior.count = prior.count).

#### Usage

```
## S3 method for class 'DGEList'
glimmaMDS(
  x,
  groups = x$samples,
 labels = rownames(x$samples),
  continuous.colour = FALSE,
  top = 500,gene.selection = c("pairwise", "common"),
 prior.count = 2,
 html = NULL,width = 900,
 height = 500,
  ...
)
```
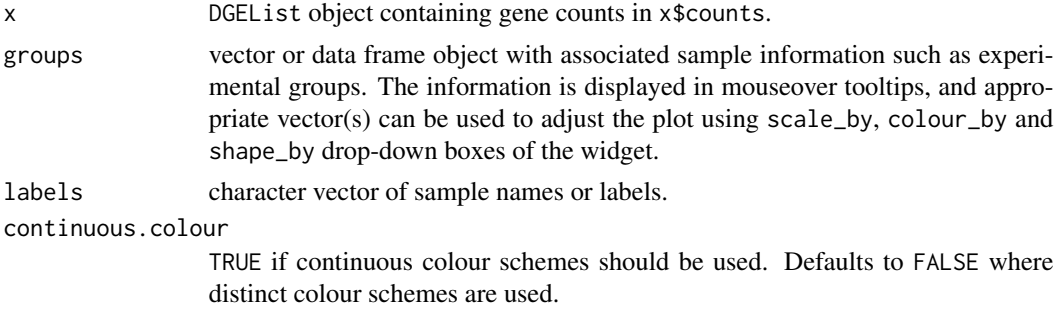

<span id="page-19-0"></span>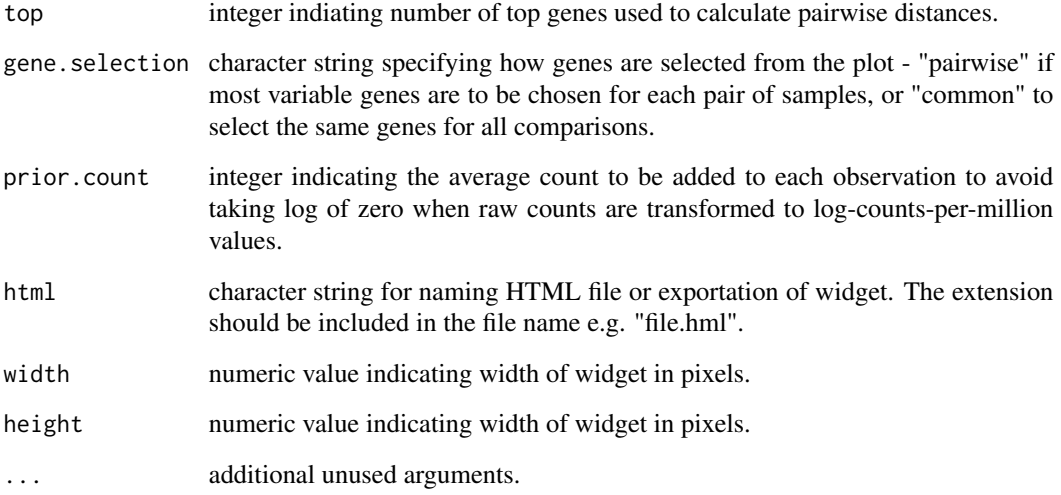

## Details

The left plot shows two MDS dimensions, with sample annotations displayed on hover. The right panel contains a bar plot of the eigenvalues of each dimension. The controls beneath the plots can be used to change the dimensions being displayed, and the scale, colour and shape of points. The interactive MDS plot allows users to adjust sample points by scale, colour and shape for multiple vectors associated with sample information. This is carried out most effectively when x\$samples includes an abundance of sample information, or when a data frame object is supplied to groups. If a simple character or factor vector is given to groups (with the default of continous.colour=FALSE), then sample points will have no scaling options, but can only be adjusted in colour and shape by groups and labels. Instead, if groups is a numeric vector (e.g. library size or expression level of a specific gene), then the plot can be scaled and coloured by the numeric values with continous.colour=TRUE.

## Value

htmlwidget object or NULL if html argument is specified.

## See Also

[glimmaMDS](#page-13-1), [glimmaMDS.default](#page-14-1), [glimmaMDS.DESeqDataSet](#page-16-1)

#### Examples

```
dge <- readRDS(system.file("RNAseq123/dge.rds", package = "Glimma"))
glimmaMDS(dge)
```
#### <span id="page-20-1"></span><span id="page-20-0"></span>**Description**

Generic function for drawing a two-panel interactive volcano plot, a special case of the glimmaXY plot. The function invokes the following methods which depend on the class of the first argument:

- [glimmaVolcano.MArrayLM](#page-27-1) for limma analysis
- [glimmaVolcano.DGEExact](#page-23-1) for edgeR analysis, produced from [exactTest](#page-0-0)
- glimmaVolcano. DGELRT for edgeR analysis, produced from [glmLRT](#page-0-0)
- [glimmaVolcano.DESeqDataSet](#page-21-1) for DESeq2 analysis

#### Usage

glimmaVolcano(x, ...)

#### Arguments

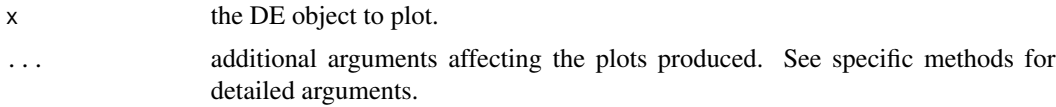

## Details

The summary plot on the left represents gene-wise log-fold-change (logFC) on the x-axis versus -log10(pvalue). The expression plot on the right displays sample expression values for a single gene. Interactions with the htmlwidget include clicking on genes (points) in the summary plot to bring up associated sample expression values in the expression plot, as well as the summary statistics in the table below. Alternatively, users can interact with the table by clicking on genes (rows) to highlight genes in the summary plot, as well as bring up associated sample expression values in the expression plot. Briefly, other interactive features include a search box for the table, buttons to save plots and data (summary statistics and expression values), additional pop-up information when hovering on points in plots, and rescaling of the y-axis in the expression plot.

#### Value

htmlwidget object or NULL if html argument is specified.

#### Examples

```
dge <- readRDS(
 system.file("RNAseq123/dge.rds", package = "Glimma"))
design <- readRDS(
 system.file("RNAseq123/design.rds", package = "Glimma"))
contr.matrix <- readRDS(
 system.file("RNAseq123/contr.matrix.rds", package = "Glimma"))
```

```
v <- limma::voom(dge, design)
vfit <- limma::lmFit(v, design)
vfit <- limma::contrasts.fit(vfit, contrasts = contr.matrix)
efit <- limma::eBayes(vfit)
glimmaVolcano(efit, dge = dge)
```
<span id="page-21-1"></span>glimmaVolcano.DESeqDataSet

*Glimma Volcano Plot*

## Description

Draws a two-panel interactive volcano plot from an DESeqDataSet object. This is a special case of the glimmaXY plot.

## Usage

```
## S3 method for class 'DESeqDataSet'
glimmaVolcano(
 x,
 counts = DESeq2::counts(x),groups = extractGroups(colData(x)),
 status = NULL,
 anno = NULL,display.columns = NULL,
 status.cols = c("dodgerblue", "silver", "firebrick"),
 sample.cols = NULL,
  transform.counts = c("logcpm", "cpm", "rpkm", "none"),
 main = "Volcano Plot",
 xlab = "logFC",ylab = "negLog10PValue",
 html = NULL,width = 920,
 height = 920,
  ...
)
```
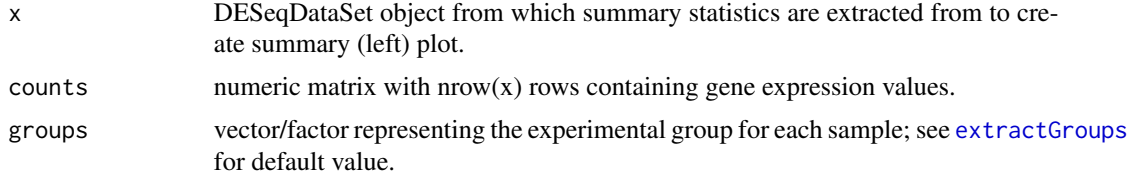

<span id="page-21-0"></span>

## <span id="page-22-0"></span>glimmaVolcano.DESeqDataSet 23

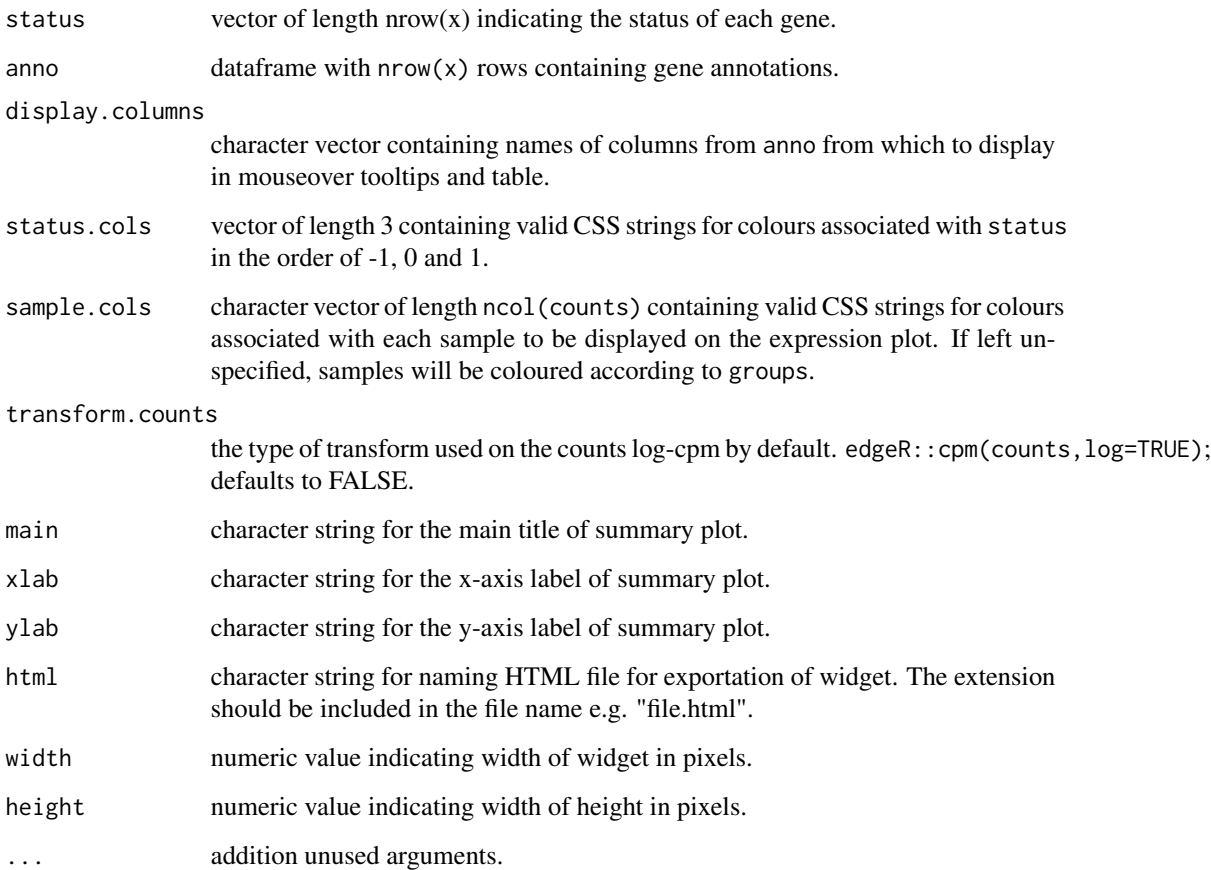

## Details

The summary plot on the left represents gene-wise log-fold-change (logFC) on the x-axis versus -log10(pvalue). The expression plot on the right displays sample expression values for a single gene. Interactions with the htmlwidget include clicking on genes (points) in the summary plot to bring up associated sample expression values in the expression plot, as well as the summary statistics in the table below. Alternatively, users can interact with the table by clicking on genes (rows) to highlight genes in the summary plot, as well as bring up associated sample expression values in the expression plot. Briefly, other interactive features include a search box for the table, buttons to save plots and data (summary statistics and expression values), additional pop-up information when hovering on points in plots, and rescaling of the y-axis in the expression plot.

#### Value

htmlwidget object or NULL if html argument is specified.

## See Also

[glimmaVolcano](#page-20-1), [glimmaVolcano.MArrayLM](#page-27-1), [glimmaVolcano.DGEExact](#page-23-1), [glimmaVolcano.DGELRT](#page-25-1)

#### Examples

```
dge <- readRDS(
  system.file("RNAseq123/dge.rds", package = "Glimma"))
dds <- DESeq2::DESeqDataSetFromMatrix(
  countData = dge$counts,
  colData = dge$samples,
  rowData = dge$genes,
  design = ~group
)
dds <- DESeq2::DESeq(dds, quiet=TRUE)
glimmaVolcano(dds)
```
<span id="page-23-1"></span>glimmaVolcano.DGEExact

*Glimma Volcano Plot*

## Description

Draws a two-panel interactive volcano plot from an DGEExact object. This is a special case of the glimmaXY plot.

#### Usage

```
## S3 method for class 'DGEExact'
glimmaVolcano(
 x,
  \text{dge} = \text{NULL},
  counts = dge$counts,
  groups = dge$samples$group,
  status = edgeR::decideTestsDGE(x),
  anno = x$genes,display.columns = NULL,
  status.cols = c("dodgerblue", "silver", "firebrick"),
  sample.cols = NULL,
  p.adj.method = "BH",
  transform.counts = c("logcpm", "cpm", "rpkm", "none"),
 main = paste(x$comparison[2], "vs", x$comparison[1]),
 xlab = "logFC",ylab = "negLog10PValue",
 html = NULL,width = 920.
 height = 920,
  ...
)
```
<span id="page-23-0"></span>

## Arguments

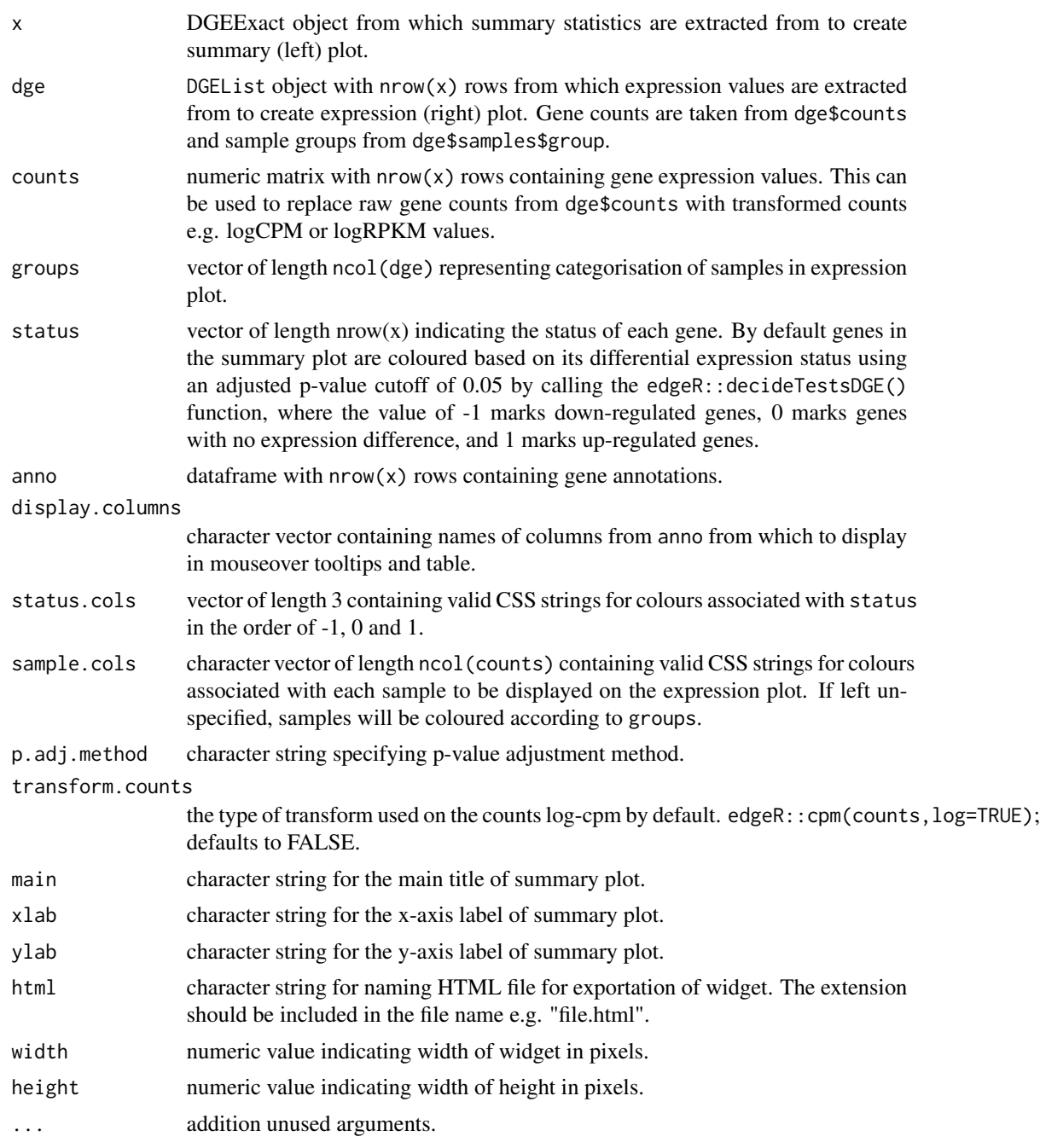

## Details

The summary plot on the left represents gene-wise log-fold-change (logFC) on the x-axis versus -log10(pvalue). The expression plot on the right displays sample expression values for a single gene. Interactions with the htmlwidget include clicking on genes (points) in the summary plot to

bring up associated sample expression values in the expression plot, as well as the summary statistics in the table below. Alternatively, users can interact with the table by clicking on genes (rows) to highlight genes in the summary plot, as well as bring up associated sample expression values in the expression plot. Briefly, other interactive features include a search box for the table, buttons to save plots and data (summary statistics and expression values), additional pop-up information when hovering on points in plots, and rescaling of the y-axis in the expression plot.

#### Value

htmlwidget object or NULL if html argument is specified.

#### See Also

[glimmaVolcano](#page-20-1), [glimmaVolcano.MArrayLM](#page-27-1), [glimmaVolcano.DGELRT](#page-25-1), [glimmaVolcano.DESeqDataSet](#page-21-1)

#### Examples

```
dge <- readRDS(
  system.file("RNAseq123/dge.rds", package = "Glimma"))
design <- readRDS(
  system.file("RNAseq123/design.rds", package = "Glimma"))
contr.matrix <- readRDS(
  system.file("RNAseq123/contr.matrix.rds", package = "Glimma"))
dge <- edgeR::estimateDisp(dge, design)
gfit <- edgeR::glmFit(dge, design)
glrt <- edgeR::glmLRT(gfit, design, contrast = contr.matrix)
glimmaVolcano(glrt, dge = dge)
```
<span id="page-25-1"></span>glimmaVolcano.DGELRT *Glimma Volcano Plot*

#### Description

Draws a two-panel interactive volcano plot from an DGELRT object. This is a special case of the glimmaXY plot.

#### Usage

```
## S3 method for class 'DGELRT'
glimmaVolcano(
  x,
  dge = NULL,counts = dge$counts,
  groups = dge$samples$group,
  status = edgeR::decideTestsDGE(x),
  anno = x$genes,
```
<span id="page-25-0"></span>

```
display.columns = NULL,
 status.cols = c("dodgerblue", "silver", "firebrick"),
  sample.cols = NULL,
 p.adj.method = "BH",
 transform.counts = c("logcpm", "cpm", "rpkm", "none"),
 main = paste(x$comparison[2], "vs", x$comparison[1]),
 xlab = "logFC",ylab = "negLog10PValue",
 html = NULL,width = 920,
 height = 920,
  ...
\mathcal{L}
```
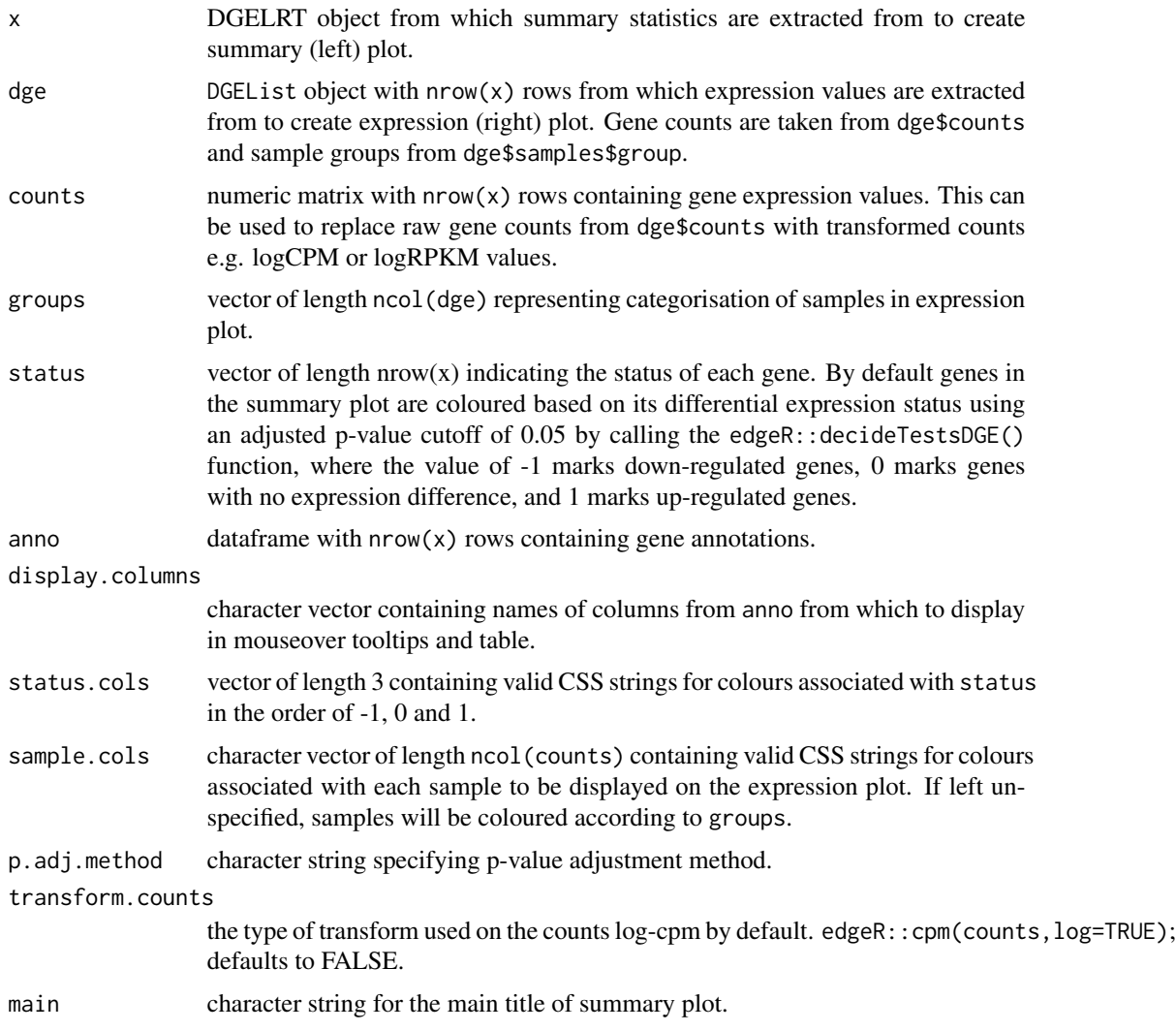

<span id="page-27-0"></span>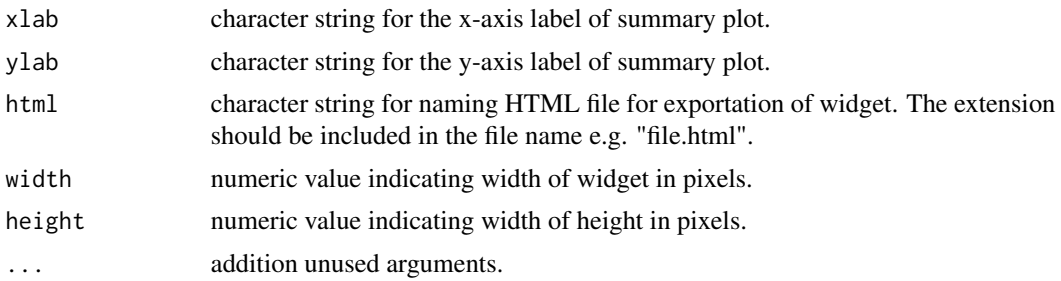

#### Details

The summary plot on the left represents gene-wise log-fold-change (logFC) on the x-axis versus -log10(pvalue). The expression plot on the right displays sample expression values for a single gene. Interactions with the htmlwidget include clicking on genes (points) in the summary plot to bring up associated sample expression values in the expression plot, as well as the summary statistics in the table below. Alternatively, users can interact with the table by clicking on genes (rows) to highlight genes in the summary plot, as well as bring up associated sample expression values in the expression plot. Briefly, other interactive features include a search box for the table, buttons to save plots and data (summary statistics and expression values), additional pop-up information when hovering on points in plots, and rescaling of the y-axis in the expression plot.

## Value

htmlwidget object or NULL if html argument is specified.

## See Also

[glimmaVolcano](#page-20-1), [glimmaVolcano.MArrayLM](#page-27-1), [glimmaVolcano.DGEExact](#page-23-1), [glimmaVolcano.DESeqDataSet](#page-21-1)

<span id="page-27-1"></span>glimmaVolcano.MArrayLM

*Glimma Volcano Plot*

#### **Description**

Draws a two-panel interactive volcano plot from an MArrayLM object. This is a special case of the glimmaXY plot.

#### Usage

```
## S3 method for class 'MArrayLM'
glimmaVolcano(
  x,
  \text{dge} = \text{NULL},
  counts = dge$counts,
  groups = dge$samples$group,
  coef = ncol(x$coefficients),
```

```
status = limma::decideTests(x),
anno = x$genes,
display.columns = NULL,
status.cols = c("dodgerblue", "silver", "firebrick"),
sample.cols = NULL,
p.adj.method = "BH",
transform.counts = c("logcpm", "cpm", "rpkm", "none"),
main = colnames(x)[coeff],xlab = "logFC",ylab = "negLog10PValue",
html = NULL,width = 920,
height = 920,
...
```
#### Arguments

 $\mathcal{L}$ 

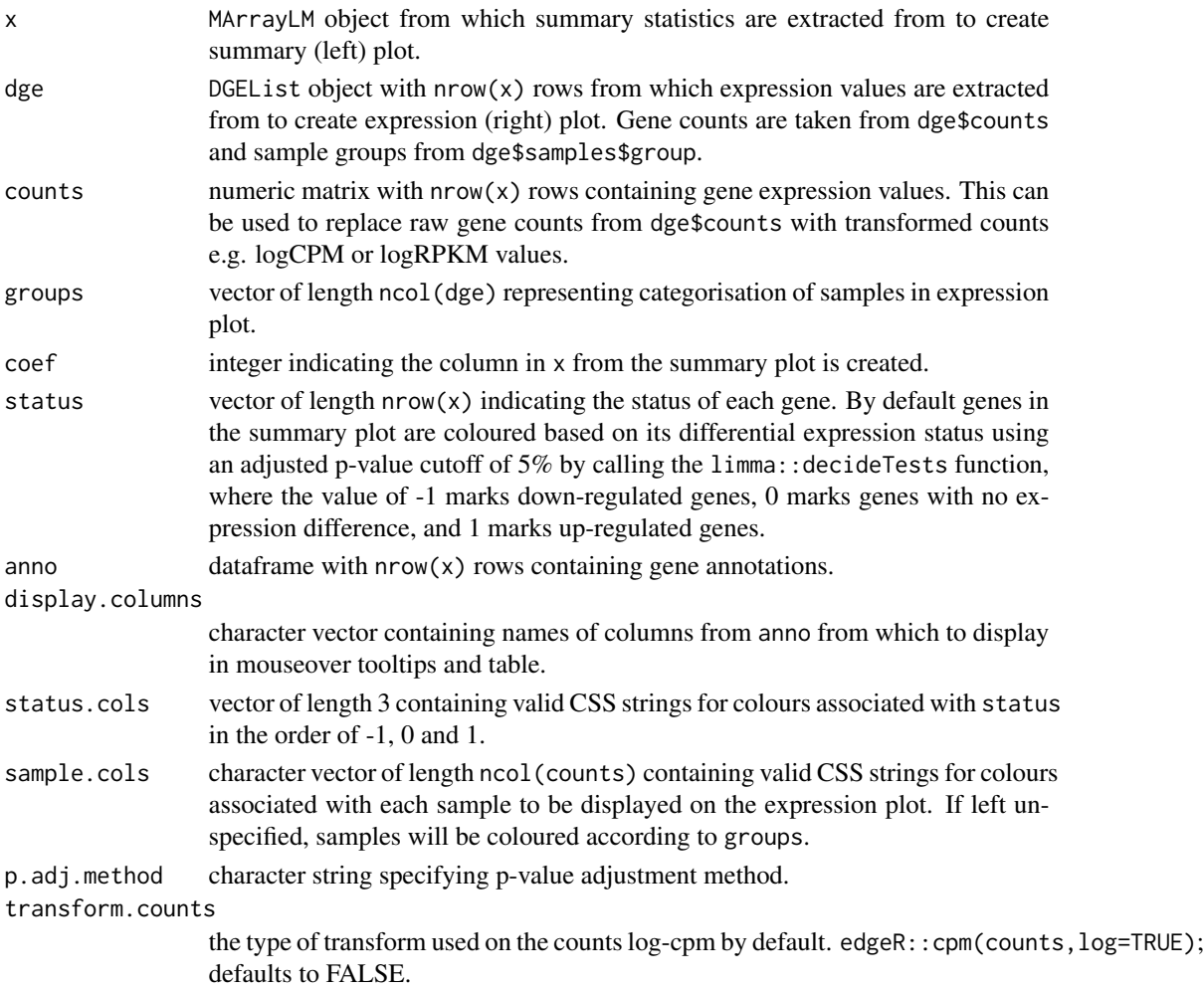

<span id="page-29-0"></span>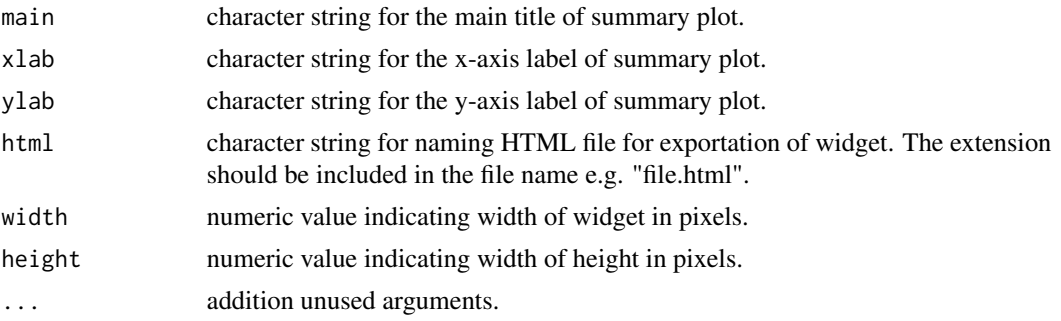

## Details

The summary plot on the left represents gene-wise log-fold-change (logFC) on the x-axis versus -log10(pvalue). The expression plot on the right displays sample expression values for a single gene. Interactions with the htmlwidget include clicking on genes (points) in the summary plot to bring up associated sample expression values in the expression plot, as well as the summary statistics in the table below. Alternatively, users can interact with the table by clicking on genes (rows) to highlight genes in the summary plot, as well as bring up associated sample expression values in the expression plot. Briefly, other interactive features include a search box for the table, buttons to save plots and data (summary statistics and expression values), additional pop-up information when hovering on points in plots, and rescaling of the y-axis in the expression plot.

## Value

htmlwidget object or NULL if html argument is specified.

#### See Also

[glimmaVolcano](#page-20-1), [glimmaVolcano.DGEExact](#page-23-1), [glimmaVolcano.DGELRT](#page-25-1), [glimmaVolcano.DESeqDataSet](#page-21-1)

glimmaXY *Glimma XY Plot*

#### Description

Draws a two-panel interactive XY scatter plot.

#### Usage

```
glimmaXY(
 x,
 y,
  xlab = "x",
 vlab = "v".
 counts = NULL,
  groups = NULL,
  status = rep(0, length(x)),
```
## glimmaXY 31

```
anno = NULL,display.columns = NULL,
 status.cols = c("dodgerblue", "silver", "firebrick"),
 sample.cols = NULL,
  transform.counts = c("logcpm", "cpm", "rpkm", "none"),
 main = "XY Plot",
 html = NULL,width = 920,
 height = 920\mathcal{L}
```
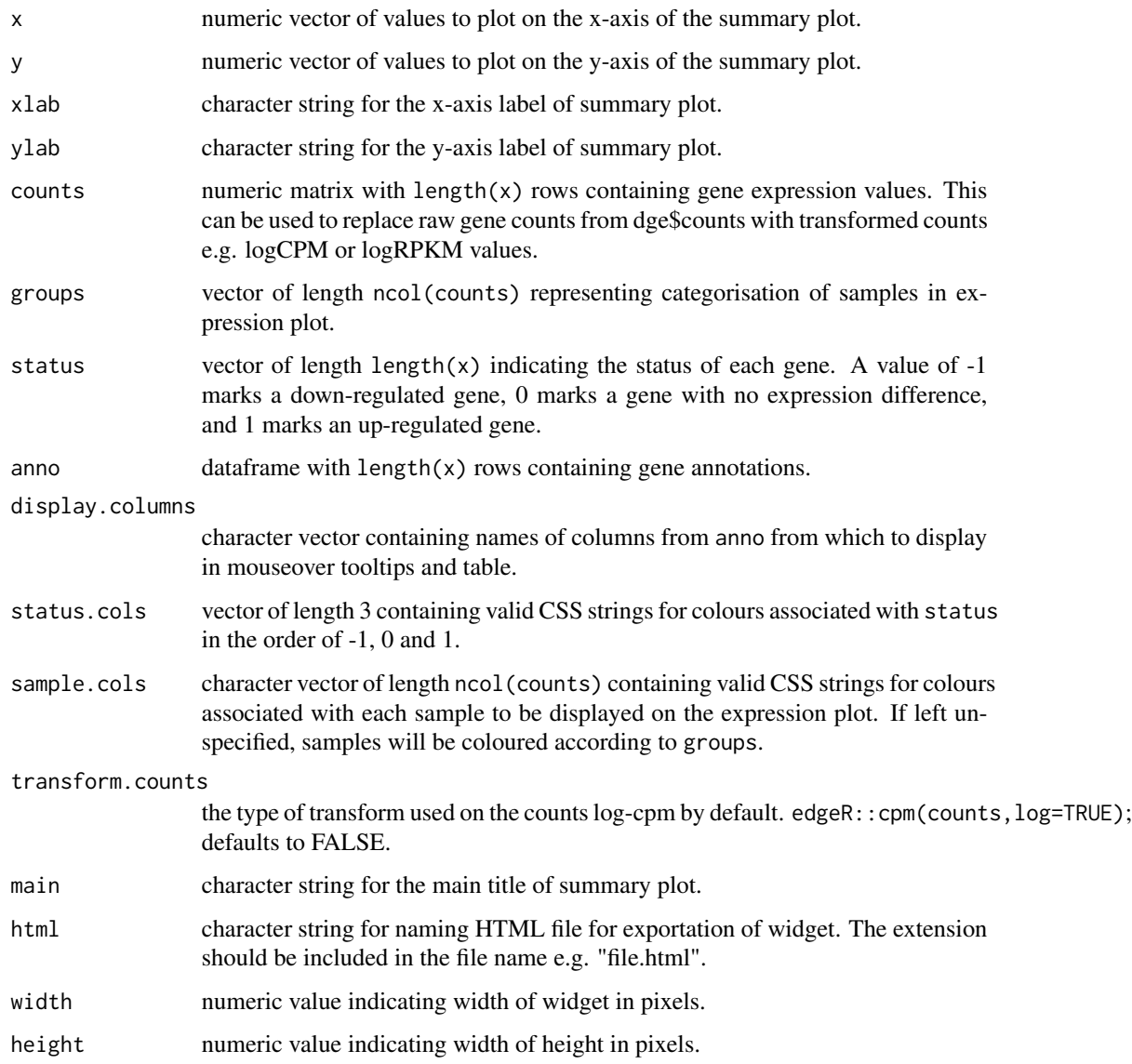

## Details

The summary plot on the left displays the x and y values specified. The expression plot on the right displays sample expression values for a single gene. Interactions with the htmlwidget include clicking on genes (points) in the summary plot to bring up associated sample expression values in the expression plot, as well as the summary statistics in the table below. Alternatively, users can interact with the table by clicking on genes (rows) to highlight genes in the summary plot, as well as bring up associated sample expression values in the expression plot. Briefly, other interactive features include a search box for the table, buttons to save plots and data (summary statistics and expression values), additional pop-up information when hovering on points in plots, and rescaling of the y-axis in the expression plot.

#### Value

htmlwidget object or NULL if html argument is specified.

#### Examples

```
dge <- readRDS(
 system.file("RNAseq123/dge.rds", package = "Glimma"))
design <- readRDS(
 system.file("RNAseq123/design.rds", package = "Glimma"))
contr.matrix <- readRDS(
 system.file("RNAseq123/contr.matrix.rds", package = "Glimma"))
v <- limma::voom(dge, design)
vfit <- limma::lmFit(v, design)
vfit <- limma::contrasts.fit(vfit, contrasts = contr.matrix)
efit <- limma::eBayes(vfit)
glimmaXY(efit$Amean, efit$coefficients)
```
<span id="page-31-1"></span>

glMDPlot *Glimma MD Plot*

#### Description

Draw an interactive MD plot

#### Usage

glMDPlot(x, ...)

#### Arguments

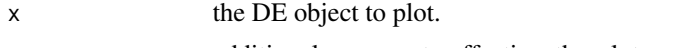

... additional arguments affecting the plots produced. See specific methods for detailed arguments.

<span id="page-31-0"></span>

#### <span id="page-32-0"></span>glMDPlot 33

## Value

Draws a two-panel interactive MD plot in an html page. The left plot shows the log-fold-change vs average expression. The right plot shows the expression levels of a particular gene of each sample. Hovering over points on left plot will plot expression level for corresponding gene, clicking on points will fix the expression plot to gene. Clicking on rows on the table has the same effect as clicking on the corresponding gene in the plot.

#### Author(s)

Shian Su

## See Also

[glMDPlot.default](#page-33-1), [glMDPlot.DGELRT](#page-41-1), [glMDPlot.DGEExact](#page-39-1), [glMDPlot.MArrayLM](#page-43-1), [glMDPlot.DESeqDataSet](#page-35-1)

#### Examples

```
library(limma)
library(edgeR)
data(lymphomaRNAseq)
x <- lymphomaRNAseq
sel <- rowSums(cpm(x$counts)>0.5)>=3
x \leftarrow x[\text{sel},]genotype <- relevel(x$samples$group, "Smchd1-null")
x <- calcNormFactors(x, method="TMM")
des <- model.matrix(~genotype)
## Apply voom with sample quality weights and fit linear model
v <- voomWithQualityWeights(x, design=des, plot=FALSE)
vfit <- lmFit(v,des)
## Apply treat relative to a fold-change of 1.5
vtfit <- treat(vfit,lfc=log2(1.5))
vfit <- eBayes(vfit)
results <- decideTests(vfit,p.value=0.01)
glMDPlot(vfit, counts=x$counts, anno=x$genes, groups=genotype, samples=1:7,
         status=results[,2], main="MD plot: Wild-type vs Smchd1",
         display.columns=c("Symbols", "GeneID", "GeneName"),
```
folder="Smchd1-Lymphoma")

<span id="page-33-1"></span><span id="page-33-0"></span>glMDPlot.default *Glimma MD Plot*

## Description

Draw an interactive MD plot from a data.frame

#### Usage

```
## Default S3 method:
glMDPlot(
 x,
 xval,
 yval,
  counts = NULL,
  anno = NULL,groups = NULL,
  samples = NULL,
  status = rep(\emptyset, nrow(x)),transform = FALSE,
  main = "",xlab = xval,
  ylab = yval,
  side.main = "GeneID",
  side.xlab = "Group",
  side.ylab = "Expression",
  side.log = FALSE,
  side.gridstep = ifelse(!transform || side.log, FALSE, 0.5),
  jitter = 30,
  display.columns = side.main,
  cols = c("#00bfff", "#858585", "#ff3030"),
  sample.cols = rep("#1f77b4", ncol(counts)),
  path = getwd(),
  folder = "glimma-plots",
  html = "MD-Plot",
  launch = TRUE,
  ...
\mathcal{E}
```
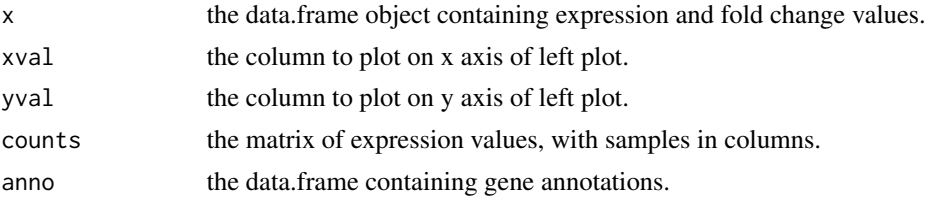

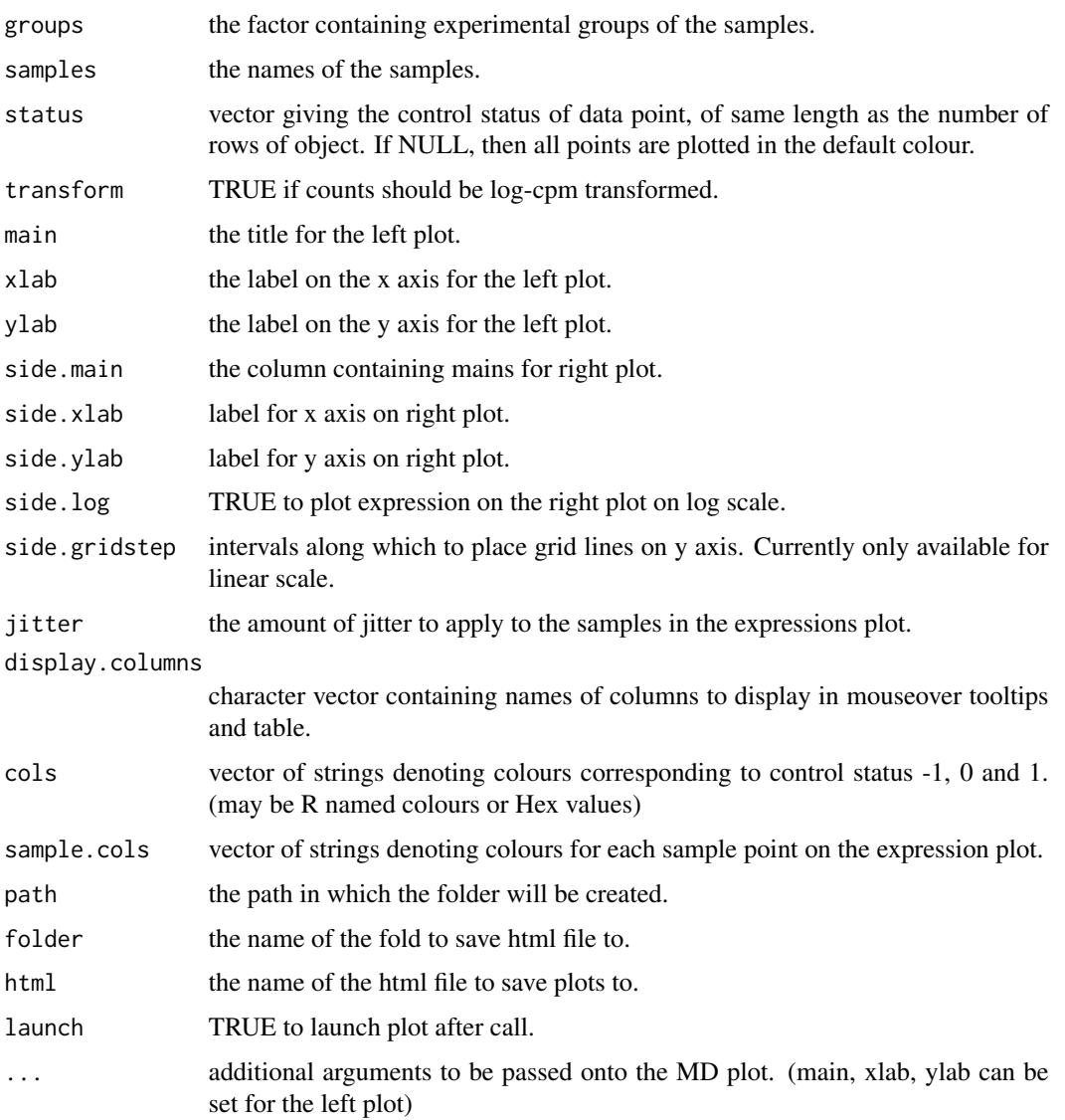

#### Value

Draws a two-panel interactive MD plot in an html page. The left plot shows the log-fold-change vs average expression. The right plot shows the expression levels of a particular gene of each sample. Hovering over points on left plot will plot expression level for corresponding gene, clicking on points will fix the expression plot to gene. Clicking on rows on the table has the same effect as clicking on the corresponding gene in the plot.

## Author(s)

Shian Su

<span id="page-35-1"></span><span id="page-35-0"></span>glMDPlot.DESeqDataSet *Glimma MD Plot*

#### Description

Draw an interactive MD plot from a DESeqDataSet object

## Usage

```
## S3 method for class 'DESeqDataSet'
glMDPlot(
 x,
 counts = NULL,
 anno,
 groups,
 samples = NULL,
  status = rep(0, nrow(x)),transform = FALSE,
 main = "",xlab = "Mean Expression",
 ylab = "log-fold-change",
  side.xlab = "Group",
 side.ylab = "logMean",
  side.log = FALSE,
  side.gridstep = ifelse(!transform || side.log, FALSE, 0.5),
  jitter = 30,
 side.main = "GeneID",
  display.columns = NULL,
  cols = c("#00bfff", "#858585", "#ff3030"),
  sample.cols = rep("#1f77b4", ncol(x)),path = getwd(),
  folder = "glimma-plots",
 html = "MD-Plot",
 launch = TRUE,
  ...
\mathcal{L}
```
![](_page_35_Picture_157.jpeg)

## glMDPlot.DESeqDataSet 37

![](_page_36_Picture_139.jpeg)

## Value

Draws a two-panel interactive MD plot in an html page. The left plot shows the log-fold-change vs average expression. The right plot shows the expression levels of a particular gene of each sample. Hovering over points on left plot will plot expression level for corresponding gene, clicking on points will fix the expression plot to gene. Clicking on rows on the table has the same effect as clicking on the corresponding gene in the plot.

## Author(s)

Shian Su

<span id="page-37-0"></span>glMDPlot.DESeqResults *Glimma MD Plot*

#### Description

Draw an interactive MD plot from a DESeqResults object

## Usage

```
## S3 method for class 'DESeqResults'
glMDPlot(
 x,
 counts = NULL,
 anno,
 groups,
 samples = NULL,
  status = rep(0, nrow(x)),transform = FALSE,
 main = "",xlab = "Mean Expression",
 ylab = "log-fold-change",
  side.xlab = "Group",
 side.ylab = "Expression",
  side.log = FALSE,
  side.gridstep = ifelse(!transform || side.log, FALSE, 0.5),
  jitter = 30,
 side.main = "GeneID",
  display.columns = NULL,
  cols = c("#00bfff", "#858585", "#ff3030"),
  sample.cols = rep("#1f77b4", ncol(counts)),
 path = getwd(),
  folder = "glimma-plots",
 html = "MD-Plot",
 launch = TRUE,
  ...
\mathcal{E}
```
![](_page_37_Picture_157.jpeg)

## glMDPlot.DESeqResults 39

![](_page_38_Picture_138.jpeg)

## Value

Draws a two-panel interactive MD plot in an html page. The left plot shows the log-fold-change vs average expression. The right plot shows the expression levels of a particular gene of each sample. Hovering over points on left plot will plot expression level for corresponding gene, clicking on points will fix the expression plot to gene. Clicking on rows on the table has the same effect as clicking on the corresponding gene in the plot.

## Author(s)

Shian Su

<span id="page-39-1"></span><span id="page-39-0"></span>glMDPlot.DGEExact *Glimma MD Plot*

#### Description

Draw an interactive MD plot from a DGELRT objet

## Usage

```
## S3 method for class 'DGEExact'
glMDPlot(
  x,
  counts = NULL,anno = NULL,groups = NULL,
  samples = NULL,
  status = rep(0, nrow(x)),transform = FALSE,
  main = "",xlab = "Average log CPM",
 ylab = "log-fold-change",
  side.xlab = "Group",
  side.ylab = "Expression",
  side.log = FALSE,side.gridstep = ifelse(!transform || side.log, FALSE, 0.5),
  p.adj.method = "BH",
  jitter = 30,
  side.main = "GeneID",
  display.columns = NULL,
  cols = c("#00bfff", "#858585", "#ff3030"),
  sample.cols = rep("#1f77b4", ncol(counts)),
  path = getwd(),folder = "glimma-plots",
  html = "MD-Plot",
  launch = TRUE,
  ...
\mathcal{L}
```
![](_page_39_Picture_153.jpeg)

<span id="page-40-0"></span>![](_page_40_Picture_156.jpeg)

## Value

Draws a two-panel interactive MD plot in an html page. The left plot shows the log-fold-change vs average expression. The right plot shows the expression levels of a particular gene of each sample. Hovering over points on left plot will plot expression level for corresponding gene, clicking on points will fix the expression plot to gene. Clicking on rows on the table has the same effect as clicking on the corresponding gene in the plot.

## Author(s)

Shian Su

<span id="page-41-1"></span><span id="page-41-0"></span>glMDPlot.DGELRT *Glimma MD Plot*

#### Description

Draw an interactive MD plot from a DGELRT object

## Usage

```
## S3 method for class 'DGELRT'
glMDPlot(
  x,
  counts = NULL,anno = NULL,groups = NULL,
  samples = NULL,
  status = rep(0, nrow(x)),transform = FALSE,
  main = "",xlab = "Average log CPM",
 ylab = "log-fold-change",
  side.xlab = "Group",
  side.ylab = "Expression",
  side.log = FALSE,
  side.gridstep = ifelse(!transform || side.log, FALSE, 0.5),
  p.adj.method = "BH",
  jitter = 30,
  side.main = "GeneID",
  display.columns = NULL,
  cols = c("#00bfff", "#858585", "#ff3030"),
  sample.cols = rep("#1f77b4", ncol(counts)),
  path = getwd(),folder = "glimma-plots",
  html = "MD-Plot",
  launch = TRUE,
  ...
\mathcal{L}
```
![](_page_41_Picture_153.jpeg)

<span id="page-42-0"></span>![](_page_42_Picture_157.jpeg)

## Value

Draws a two-panel interactive MD plot in an html page. The left plot shows the log-fold-change vs average expression. The right plot shows the expression levels of a particular gene of each sample. Hovering over points on left plot will plot expression level for corresponding gene, clicking on points will fix the expression plot to gene. Clicking on rows on the table has the same effect as clicking on the corresponding gene in the plot.

## Author(s)

Shian Su

<span id="page-43-1"></span><span id="page-43-0"></span>glMDPlot.MArrayLM *Glimma MD Plot*

#### Description

Draw an interactive MD plot from a MArrayLM object

#### Usage

```
## S3 method for class 'MArrayLM'
glMDPlot(
 x,
 counts = NULL,
 anno = NULL,groups = NULL,
  samples = NULL,
  status = rep(0, nrow(x)),transform = FALSE,
 main = "",xlab = "Average log CPM",
 ylab = "log-fold-change",
 side.main = "GeneID",
  side.xlab = "Group",
  side.ylab = "Expression",
  side.log = FALSE,side.gridstep = ifelse(!transform || side.log, FALSE, 0.5),
  coef = ncol(x$coefficients),
 p.adj.method = "BH",
  jitter = 30,
  display.columns = NULL,
  cols = c("#00bfff", "#858585", "#ff3030"),
  sample.cols = rep("#1f77b4", ncol(counts)),
 path = getwd(),
  folder = "glimma-plots",
 html = "MD-Plot",
 launch = TRUE,
  ...
)
```
![](_page_43_Picture_156.jpeg)

<span id="page-44-0"></span>![](_page_44_Picture_161.jpeg)

## Value

Draws a two-panel interactive MD plot in an html page. The left plot shows the log-fold-change vs average expression. The right plot shows the expression levels of a particular gene of each sample. Hovering over points on left plot will plot expression level for corresponding gene, clicking on points will fix the expression plot to gene. Clicking on rows on the table has the same effect as clicking on the corresponding gene in the plot.

## Author(s)

Shian Su

#### Examples

```
library(limma)
library(edgeR)
data(lymphomaRNAseq)
x <- lymphomaRNAseq
sel <- rowSums(cpm(x$counts)>0.5)>=3
x \leftarrow x[sel, ]genotype <- relevel(x$samples$group, "Smchd1-null")
x <- calcNormFactors(x, method="TMM")
des <- model.matrix(~genotype)
## Apply voom with sample quality weights and fit linear model
v <- voomWithQualityWeights(x, design=des, plot=FALSE)
vfit <- lmFit(v,des)
## Apply treat relative to a fold-change of 1.5
vtfit <- treat(vfit,lfc=log2(1.5))
vfit <- eBayes(vfit)
results <- decideTests(vfit,p.value=0.01)
glMDPlot(vfit, counts=x$counts, anno=x$genes, groups=genotype, samples=1:7,
         status=results[,2], main="MD plot: Wild-type vs Smchd1",
         display.columns=c("Symbols", "GeneID", "GeneName"),
```
folder="Smchd1-Lymphoma")

glMDRmd *glMDPlot Rmarkdown link and instructions*

#### Description

When run inside of a text-block of Rmarkdown document using 'r ...' this produces a link and instructions about the usage of the interactive plots.

#### Usage

```
glMDRmd(html = "MD-Plot")
```
#### Arguments

html name of the HTML page containing plots from glMDPlot.

<span id="page-45-0"></span>

## <span id="page-46-0"></span>glMDSPlot 47

## Value

None

## See Also

[glMDPlot](#page-31-1)

## Examples

glMDRmd()

## <span id="page-46-1"></span>glMDSPlot *Glimma MDS Plot*

## Description

Draw an interactive MD plot from a DGEList object with distances calculated from most variable genes.

## Usage

glMDSPlot(x, ...)

## Arguments

![](_page_46_Picture_108.jpeg)

## Value

Draws a two-panel interactive MDS plot in an html page. The left panel contains the plot between two MDS dimensions, with annotations displayed on hover. The right panel contains a bar plot of the eigenvalues of each dimension, clicking on any of the bars will plot the corresponding dimension against the next dimension.

#### Author(s)

Shian Su, Gordon Smyth

## See Also

[glMDSPlot.default](#page-47-1), [glMDSPlot.DGEList](#page-49-1)

## Examples

```
data(lymphomaRNAseq)
genotype <- relevel(lymphomaRNAseq$samples$group, "Smchd1-null")
glMDSPlot(lymphomaRNAseq, labels=1:7, groups=genotype)
```
<span id="page-47-1"></span>glMDSPlot.default *Glimma MDS Plot*

### Description

Draw an interactive MD plot from a DGEList object with distances calculated from most variable genes.

## Usage

```
## Default S3 method:
glMDSPlot(
 x,
 top = 500,labels = seq\_cols(x),
 groups = rep(1, ncol(x)),gene.selection = c("pairwise", "common"),
 main = "MDS Plot",
 path = getwd(),folder = "glimma-plots",
 html = "MDS-Plot",
  launch = TRUE,
  ...
\mathcal{L}
```
![](_page_47_Picture_162.jpeg)

<span id="page-47-0"></span>

#### <span id="page-48-0"></span>Value

Draws a two-panel interactive MDS plot in an html page. The left panel contains the plot between two MDS dimensions, with annotations displayed on hover. The right panel contains a bar plot of the eigenvalues of each dimension, clicking on any of the bars will plot the corresponding dimension against the next dimension.

## Author(s)

Shian Su, Gordon Smyth

glMDSPlot.DESeqDataSet

*Glimma MDS Plot*

## Description

Draw an interactive MD plot from a DGEList object with distances calculated from most variable genes.

## Usage

```
## S3 method for class 'DESeqDataSet'
glMDSPlot(
  x,
  top = 500,labels = NULL,
  groups = NULL,
  gene.selection = c("pairwise", "common"),
  prior.count = 0.25,
 main = "MDS Plot",
 path = getwd(),
  folder = "glimma-plots",
  html = "MDS-Plot",
  launch = TRUE,
  ...
)
```
![](_page_48_Picture_143.jpeg)

<span id="page-49-0"></span>![](_page_49_Picture_149.jpeg)

## Value

Draws a two-panel interactive MDS plot in an html page. The left panel contains the plot between two MDS dimensions, with annotations displayed on hover. The right panel contains a bar plot of the eigenvalues of each dimension, clicking on any of the bars will plot the corresponding dimension against the next dimension.

#### Author(s)

Shian Su, Gordon Smyth

<span id="page-49-1"></span>glMDSPlot.DGEList *Glimma MDS Plot*

## Description

Draw an interactive MD plot from a DGEList object with distances calculated from most variable genes.

#### Usage

```
## S3 method for class 'DGEList'
glMDSPlot(
 x,
  top = 500,
 labels = NULL,
  groups = rep(1, ncol(x)),gene.selection = c("pairwise", "common"),
 prior.count = 2,
 main = "MDS Plot",
 path = getwd(),
 folder = "glimma-plots",
 html = "MDS-Plot",
 launch = TRUE,
  ...
)
```
#### <span id="page-50-0"></span>glXYPlot  $51$

## Arguments

![](_page_50_Picture_148.jpeg)

#### Value

Draws a two-panel interactive MDS plot in an html page. The left panel contains the plot between two MDS dimensions, with annotations displayed on hover. The right panel contains a bar plot of the eigenvalues of each dimension, clicking on any of the bars will plot the corresponding dimension against the next dimension.

#### Author(s)

Shian Su, Gordon Smyth

<span id="page-50-1"></span>glXYPlot *Glimma XY Plot*

## Description

Draw an interactive XY plot with multiple panels

#### Usage

```
glXYPlot(
  x,
 y,
  counts = NULL,
 groups = NULL,
  samples = NULL,
  status = rep(0, nrow(data)),
```

```
anno = NULL,display.columns = NULL,
 xlab = "x",
 ylab = "y",
 side.main = "GeneID",
 side.xlab = "Group",
 side.ylab = "Expression",
 sample.cols = rep("#1f77b4", length(groups)),
 cols = c("#00bfff", "#858585", "#ff3030"),
 jitter = 30,
 path = getwd(),
 folder = "glimma-plots",
 html = "XY-Plot",
 launch = TRUE,
  ...
)
```
![](_page_51_Picture_181.jpeg)

#### <span id="page-52-0"></span> $i$ s.hex 53

![](_page_52_Picture_111.jpeg)

#### Value

Draws a two-panel interactive XY scatter plot in an html page. The left plot shows the x and y values specified. The right plot shows the expression levels of a particular gene in each sample. Hovering over points on left plot will plot expression level for the corresponding gene, clicking on points will fix the expression plot to that gene. Clicking on rows on the table has the same effect as clicking on the corresponding gene in the plot. This function generates a display that is similar in style to glMDPlot, except that it provides more flexibility in what the user can provide.

## Author(s)

Charity Law and Shian Su

#### Examples

data(iris)

```
glXYPlot(iris$Sepal.Width, iris$Sepal.Length,
        xlab="Sepal.Width", ylab="Sepal.Length", side.main="PlantID")
```
is.hex *Hexcode colours*

## Description

Check if string(s) are valid hex colour representation

#### Usage

is.hex(x)

#### Arguments

 $x$  the colour value(s) to check.

#### Value

Logical vector indicating if strings(s) are valid hex representations

<span id="page-53-0"></span>

## Description

Mouse based RNAseq data for study of smchd1 gene.

## Author(s)

Ruijie Liu, Kelan Chen, Natasha Jansz, Marnie E. Blewitt, Matthew E. Ritchie

### References

<http://www.sciencedirect.com/science/article/pii/S2213596015301306>

# <span id="page-54-0"></span>Index

∗ RNAseq lymphomaRNAseq, [54](#page-53-0) ∗ microarray arraydata, [3](#page-2-0) arraydata, [3](#page-2-0) as.hexcol, [3](#page-2-0) exactTest, *[4](#page-3-0)*, *[21](#page-20-0)* extractGroups, *[6](#page-5-0)*, *[22](#page-21-0)* glimma, [4](#page-3-0) glimmaMA, [4,](#page-3-0) *[7](#page-6-0)*, *[9](#page-8-0)*, *[11](#page-10-0)*, *[14](#page-13-0)* glimmaMA.DESeqDataSet, *[4](#page-3-0)*, [5,](#page-4-0) *[9](#page-8-0)*, *[11](#page-10-0)*, *[14](#page-13-0)* glimmaMA.DGEExact, *[4](#page-3-0)*, *[7](#page-6-0)*, [7,](#page-6-0) *[11](#page-10-0)*, *[14](#page-13-0)* glimmaMA.DGELRT, *[4](#page-3-0)*, *[7](#page-6-0)*, *[9](#page-8-0)*, [9,](#page-8-0) *[14](#page-13-0)* glimmaMA.MArrayLM, *[4](#page-3-0)*, *[7](#page-6-0)*, *[9](#page-8-0)*, *[11](#page-10-0)*, [12](#page-11-0) glimmaMDS, [14,](#page-13-0) *[17,](#page-16-0) [18](#page-17-0)*, *[20](#page-19-0)* glimmaMDS.default, *[14](#page-13-0)*, [15,](#page-14-0) *[18](#page-17-0)*, *[20](#page-19-0)* glimmaMDS.DESeqDataSet, *[14](#page-13-0)*, *[17](#page-16-0)*, [17,](#page-16-0) *[20](#page-19-0)* glimmaMDS.DGEList, *[14](#page-13-0)*, *[17,](#page-16-0) [18](#page-17-0)*, [19](#page-18-0) glimmaVolcano, [21,](#page-20-0) *[23](#page-22-0)*, *[26](#page-25-0)*, *[28](#page-27-0)*, *[30](#page-29-0)* glimmaVolcano.DESeqDataSet, *[21](#page-20-0)*, [22,](#page-21-0) *[26](#page-25-0)*, *[28](#page-27-0)*, *[30](#page-29-0)* glimmaVolcano.DGEExact, *[21](#page-20-0)*, *[23](#page-22-0)*, [24,](#page-23-0) *[28](#page-27-0)*, *[30](#page-29-0)* glimmaVolcano.DGELRT, *[21](#page-20-0)*, *[23](#page-22-0)*, *[26](#page-25-0)*, [26,](#page-25-0) *[30](#page-29-0)* glimmaVolcano.MArrayLM, *[21](#page-20-0)*, *[23](#page-22-0)*, *[26](#page-25-0)*, *[28](#page-27-0)*, [28](#page-27-0) glimmaXY, [30](#page-29-0) glMDPlot, *[4](#page-3-0)*, [32,](#page-31-0) *[47](#page-46-0)* glMDPlot.default, *[33](#page-32-0)*, [34](#page-33-0) glMDPlot.DESeqDataSet, *[33](#page-32-0)*, [36](#page-35-0) glMDPlot.DESeqResults, [38](#page-37-0) glMDPlot.DGEExact, *[33](#page-32-0)*, [40](#page-39-0) glMDPlot.DGELRT, *[33](#page-32-0)*, [42](#page-41-0) glMDPlot.MArrayLM, *[33](#page-32-0)*, [44](#page-43-0) glMDRmd, [46](#page-45-0) glMDSPlot, *[4](#page-3-0)*, [47](#page-46-0) glMDSPlot.default, *[47](#page-46-0)*, [48](#page-47-0) glMDSPlot.DESeqDataSet, [49](#page-48-0) glMDSPlot.DGEList, *[47](#page-46-0)*, [50](#page-49-0)

glmLRT, *[4](#page-3-0)*, *[21](#page-20-0)* glXYPlot, *[4](#page-3-0)*, [51](#page-50-0) is.hex, [53](#page-52-0) lymphomaRNAseq, [54](#page-53-0) p.adjust, *[41](#page-40-0)*, *[43](#page-42-0)*, *[45](#page-44-0)*